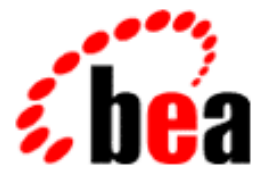

# BEA Tuxedo

# System Messages CMDTUX Catalog 3000-4399

BEA Tuxedo Release 7.1 Document Edition 7.1 May 2000

# Copyright

Copyright © 2000 BEA Systems, Inc. All Rights Reserved.

# Restricted Rights Legend

This software and documentation is subject to and made available only pursuant to the terms of the BEA Systems License Agreement and may be used or copied only in accordance with the terms of that agreement. It is against the law to copy the software except as specifically allowed in the agreement. This document may not, in whole or in part, be copied photocopied, reproduced, translated, or reduced to any electronic medium or machine readable form without prior consent, in writing, from BEA Systems, Inc.

Use, duplication or disclosure by the U.S. Government is subject to restrictions set forth in the BEA Systems License Agreement and in subparagraph (c)(1) of the Commercial Computer Software-Restricted Rights Clause at FAR 52.227-19; subparagraph (c)(1)(ii) of the Rights in Technical Data and Computer Software clause at DFARS 252.227-7013, subparagraph (d) of the Commercial Computer Software--Licensing clause at NASA FAR supplement 16-52.227-86; or their equivalent.

Information in this document is subject to change without notice and does not represent a commitment on the part of BEA Systems. THE SOFTWARE AND DOCUMENTATION ARE PROVIDED "AS IS" WITHOUT WARRANTY OF ANY KIND INCLUDING WITHOUT LIMITATION, ANY WARRANTY OF MERCHANTABILITY OR FITNESS FOR A PARTICULAR PURPOSE. FURTHER, BEA Systems DOES NOT WARRANT, GUARANTEE, OR MAKE ANY REPRESENTATIONS REGARDING THE USE, OR THE RESULTS OF THE USE, OF THE SOFTWARE OR WRITTEN MATERIAL IN TERMS OF CORRECTNESS, ACCURACY, RELIABILITY, OR OTHERWISE.

# Trademarks or Service Marks

BEA, ObjectBroker, TOP END, and Tuxedo are registered trademarks of BEA Systems, Inc. BEA Builder, BEA Connect, BEA Manager, BEA MessageQ, BEA Jolt, M3, eSolutions, eLink, WebLogic, and WebLogic Enterprise are trademarks of BEA Systems, Inc.

All other company names may be trademarks of the respective companies with which they are associated.

# **BEA Tuxedo System Messages CMDTUX Catalog**

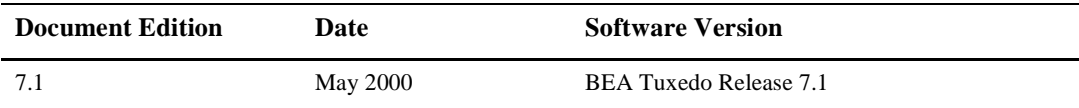

#### **3000 ERROR: Cannot allocate memory to retrieve service table entries**

**Description** Memory allocation failed for retrieving service table entries.

Action Make sure that the operating system parameters are set correctly for the amount of memory on the machine and the amount of memory that can be used by a process. Reduce the memory usage on the machine or increase the amount of physical memory on the machine.

# **3001 ERROR: Can't boot more than one primary** *svrtype* **server. errstr=***errstr*

**Description** An attempt was made to boot a second primary event server.

- **Action** An application can only have one primary System Event server and one User Event server. All other event servers must be configured as secondary servers.
- See Also TMSYSEVT(5), TMUSREVT(5)

# **3003 INFO: Invalid Polling Frequency** *value* **specified, Resetting to default of 30 seconds**

**Description** The polling frequency must be a positive value.

Action The value of polling frequency specified in the UBBCONFIG file for the event server is invalid. Specify a valid value.

See Also TMSYSEVT(5), TMUSREVT(5)

# **3004 ERROR: Couldn't allocate memory to store control\_file name**

**Description** Memory allocation failed for saving control file name.

Action Make sure that the operating system parameters are set correctly for the amount of memory on the machine and the amount of memory that can be used by a process. Reduce the memory usage on the machine or increase the amount of physical memory on the machine.

# **3005 ERROR: Can't put FIELDTBLS32 into environment**

- **Description** The BEA TUXEDO server was unable to set FIELDTBLS32 in the process's environment using putenv.
- **Action** Make the existing environment smaller by unsetting some unneeded variables (or make environment larger if the operating system allows it) and re-start the server.

# **3006 ERROR: Environment variable TUXDIR not defined**

**Description** The TUXDIR environment variable must be set prior to booting a BEA TUXEDO server.

Action Set the TUXDIR variable and start the server again.

**See Also** ubbconfig(5)

# **3007 ERROR: Can't put FIELDTBLDIR32 into environment**

- **Description** The BEA TUXEDO server was unable to set FIELDTBLDIR32 in the process's environment using putenv.
- **Action** Make the existing environment smaller by unsetting some unneeded variables (or make environment larger if the operating system allows it) and re-start the server.

#### **3008 ERROR: Fldid failed(Ferror32=***value***). Can't find TA\_EVENT\_EXPR in FIELDTBLS32 files**

**Description** The event server couldn't find the FML32 description files.

Action The event server needs access to  $\frac{2}{10}$  TUXDIR/udataobj/tpadm file and \$TUXDIR/udataobj/evt\_mib files before it can process any requests. Make sure that the files exists in the directory and are readable by the server.

See Also TMSYSEVT(5), TMUSREVT(5)

#### **3009 ERROR: Failed to advertise** *svc* **service for Primary Event Server. tperrno=***tperrno*

- **Description** The event server couldn't advertise service *svc*. *tperrno* details the tperrno returned by tpadvertise().
- **Action** Make sure that the MAXSERVICES parameter in RESOURCES section of UBBCONFIG is big enough. If it is not big enough, either change the parameter dynamically or shut down the application and rebuild TUXCONFIG and then reboot the event server.

See Also TMSYSEVT(5), TMUSREVT(5)

# **3010 INFO: TMSYSEVT is exiting**

**Description** The System Event server is gracefully exiting the application.

Action No action required.

**See Also** TMSYSEVT(5)

# **3012 WARN: Cannot open event control file** *file*

**Description** The Event Server couldn't open the static subscription file *file*.

Action The Event Server couldn't open the file that lists statically defined subscriptions. Make sure that the file exists. The server uses the default file either if it can't open the specified file or if the file is not specified.

See Also TMSYSEVT(5), TMUSREVT(5)

# **3013 ERROR: Cannot allocate memory for fielded buffer**

**Description** Memory allocation failed for an FML32 buffer.

Action Make sure that the operating system parameters are set correctly for the amount of memory on the machine and the amount of memory that can be used by a process. Reduce the memory usage on the machine or increase the amount of physical memory on the machine.

# **3014 ERROR: Couldn't initialize the allocated the memory as a fielded buffer, Ferror32=***errno*

**Description** The Event Server failed to Finit32 an FML32 buffer.

**Action** Contact your BEA TUXEDO system Technical Support and provide the Ferror32 *errno*.

**See Also** Finit32(3fml)

#### **3015 ERROR: Could not allocate** *num* **more bytes for FML32 buffer**

**Description** Reallocation of FML32 buffer to a larger size failed.

Action Make sure that the operating system parameters are set correctly for the amount of memory on the machine and the amount of memory that can be used by a process. Reduce the memory usage on the machine or increase the amount of physical memory on the machine.

# **3016 ERROR: Could not parse the control file** *file***, Ferror32=***errstr*

**Description** The event server failed to parse the control file *file*.

- **Action** Check the *errstr* string in the message and take corrective action. If there are errors associated with the subscriptions in the control file, a bad . PID file is created in APPDIR directory. Correct all the subscriptions that have errors and restart the event server.
- **See Also** Fextread(3fml)

# **3017 ERROR: Could not parse the control file** *file***, Ferror32=***errstr*

**Description** The event server failed to parse the control file *file*.

- Action Check the *errstr* string in the message and take corrective action. If there are errors associated with the subscriptions in the control file, a bad .PID file is created in APPDIR directory. Correct all the subscriptions that have errors and restart the event server.
- See Also Fextread(3fml), EVENT\_MIB(5)

#### **3018 ERROR: Could not parse the control file** *file***, Uunixerr=***errno*

**Description** The event server failed to parse the control file *file*.

- **Action** The event server encountered a UNIX system call error while reading the subscriptions in the control file using the FML32 function Fextread. The *errno* returned from the system call is specified in the userlog message. Take corrective action and restart the server.
- **See Also** read(2) in Unix System reference manuals, Fextread(3fml)

#### **3019 WARN: -t option ignored as argument must be numeric**

**Description** The transaction timeout value specified in the UBBCONFIG file is incorrect.

- Action The transaction timeout value specified in the UBBCONFIG file for Event Server is incorrect. Specify a valid value. The Event Server defaults to 30 seconds for invalid values.
- See Also TMSYSEVT(5), TMUSREVT(5)

#### **3020 WARN: -t option ignored as argument is too large**

**Description** The transaction timeout value specified in the UBBCONFIG file is too big.

- **Action** The transaction timeout value specified in the UBBCONFIG file for Event Server is too big. Specify a valid value. The Event Server defaults to 30 seconds for invalid values.
- See Also TMSYSEVT(5), TMUSREVT(5)

#### **3021 ERROR: Could not parse the control file** *file***, Unknown Ferror32=***errno*

**Description** The Event Server failed to parse the control file *file*.

Action The Event Server got an unknown error value from Fextread32. Check the control file to determine if it is corrupted.

**See Also** Fextread(3fml)

# **3022 ERROR: Cannot open** *file* **for writing subscription records**

**Description** The Event Server can't open *file* for writing subscription records.

**Action** The Event Server can't open *file* for writing subscription records. Check the permissions on the file and restart the server.

# **3023 ERROR: Field required for operation but not provided**

**Description** A required attribute in a subscription record is missing.

- **Action** A mandatory attribute in a subscription record is missing. The fieldid of the missing field is in TA\_BLDFLD. Correct the error and restart the server to have this subscription take effect.
- **See Also** EVENT MIB $(5)$ , TM MIB $(5)$

# **3024 ERROR: Fieldid32** *fldid32* **exceeds maximum length of** *len*

**Description** The FML32 identifier whose fieldid is *fldid32* exceeds allowable length.

- **Action** Correct the length of the field and restart the server to have this subscription take effect.
- **See Also** EVENT\_MIB(5)

# **3025 ERROR: Cannot specify both TA\_EVENT\_FILTER and TA\_EVENT\_FILTER\_BINARY**

**Description** Only one of the event filters can be specified in a subscription.

- **Action** You can only specify either TA\_EVENT\_FILTER or TA\_EVENT\_FILTER\_BINARY in a subscription. Correct the error and resubmit the request.
- **See Also** EVENT\_MIB(5)

# **3026 ERROR:** *fldname32* **can only be set to** *values*

**Description** An invalid value has been specified for FML32 field *fldname32*.

- **Action** The only acceptable values for FML32 field *fldname32* are those in *values*. Specify a valid value and resubmit the request.
- **See Also** EVENT\_MIB(5)

#### **3027 ERROR: Memory allocation failure. (IC=***value***)**

#### **Description** Memory allocation failed for Event Server.

Action Make sure that the operating system parameters are set correctly for the amount of memory on the machine and the amount of memory that can be used by a process. Reduce the memory usage on the machine or increase the amount of physical memory on the machine.

#### **3028 ERROR: Cannot compile event expression** *expr***, error=***errstr*

# **Description** An invalid event expression was detected in a subscription record.

**Action** The Event Server failed to compile the event expression *expr*. The error string returned from \_gp\_recomp is printed in the userlog message.

See Also tpsubscribe(3c), \_gp\_recomp(3c)

#### **3029 ERROR: Couldn't allocate memory to store control\_file name**

**Description** Memory allocation failed for saving the control file name.

Action Make sure that the operating system parameters are set correctly for the amount of memory on the machine and the amount of memory that can be used by a process. Reduce the memory usage on the machine or increase the amount of physical memory on the machine.

# **3030 ERROR: Couldn't initialize the allocated the memory as a fielded buffer, Ferror32=***errno*

**Description** The Event Server failed to Finit32 an FML32 buffer.

- **Action** Contact your BEA TUXEDO system Technical Support and provide the Ferror32 *errno*.
- **See Also** Finit32(3fml)

# **3031 INFO: TMUSREVT is exiting**

**Description** The System Event server is gracefully exiting the application.

- Action No action required.
- See Also TMUSREVT(5)

# **3110 ERROR: [Failed to get field** *fieldname* **from** *\_tppost* **message]**

**Description** The Event Server couldn't get a field from the FML buffer.

- **Action** The EVENT API inserts various FML fields into the buffer before dispatching it to the Event Server. This message indicates that the Event Server couldn't get the field out of the FML buffer.
- **See Also** Fget32(3fml)

# **3112 ERROR: Cannot open database, tperrno=***tperrno*

**Description** While initializing the Event Server, tpopen returned an error. The server will not boot.

**Action** Use the returned *tperrno* and check the userlog to determine what the error was. Resolve the problem and re-boot the server.

See Also tpopen(3c), TMSYSEVT(5), TMUSREVT(5)

# **3113 WARN:** *internal* **received the wrong buffer type -** *buftype*

- **Description** The Event Server received a message from an application program that was sent via tpcall or tpconnect instead of tppost. A failure message is returned to the originator.
- Action Re-write the application software or reconfigure the TUXCONFIG file so that messages are sent to the correct services using the correct primitives.
- **See Also** tppost(3c)

# **3114 WARN: [***internal posting function* **received a buffer for other than TPPOST, opcode** *opcode***]**

**Description** The Event Server received a message with an invalid operation code, *opcode*.

**Action** Contact your BEA TUXEDO system Technical Support.

# **3115 WARN: Primary Event Server received the wrong buffer type -** *buftype*

- **Description** The Event Server received a message from an application program that was sent via tpcall or tpconnect instead of tpsubscribe or tpunsubscribe. A failure message is returned to the originator.
- Action Re-write the application software or reconfigure the TUXCONFIG file so that messages are sent to the correct services using the correct primitives.
- See Also tpsubscribe(3c), tpunsubscribe(3c), EVENT\_MIB(5)

# **3117 ERROR: Failed to advertise** *svc* **service for System Event Server. tperrno=***tperrno*

**Description** The event server couldn't advertise service *svc*.

- **Action** The event server couldn't advertise service *svc*. Make sure that the MAXSERVICES parameter in RESOURCES section of UBBCONFIG is big enough. If it is not big enough, either change the parameter dynamically, or shut down the application and rebuild TUXCONFIG and then reboot the event server.
- See Also tpadvertise(3c)

# **3118 ERROR: \_tmformat() failed for TA\_COMMAND** *cmd* **for event** *eventname*

**Description** The Event Server couldn't format the command string before invoking the command.

Action When the Event Server receives a message due to some client or server posting an event, the data associated with the event is also sent. Then, the Event Server looks up the subscriptions that match this posted event and formats the string as per the subscription before calling system command. This messages indicates that the formatting failed. Make sure that the Event Server has the required environment variables for the posted data buffer and that the names of the variables in the subscription record are correct.

# **See Also** TMSYSEVT(5), TMUSREVT(5), tpsubscribe(3c), tppost(3c)

**3120 ERROR: \_tmformat() failed for TA\_USERLOG** *userlog* **for event** *eventname*

**Description** The Event Server couldn't format the command string before invoking the command itself.

- Action When the Event Server receives a message due to some client or server posting an event, the data associated with the event is also sent. Then, the Event Server looks up the subscriptions that match this posted event and formats the string as per the subscription before calling system command. This messages indicates that the formatting failed. Make sure that the Event Server has the required environment variables for the posted data buffer and that the names of the variables in the subscription record are correct.
- **See Also** TMSYSEVT(5), TMUSREVT(5), tpsubscribe(3c), tppost(3c)

#### **3122 ERROR: Event Broker is not configured for processing notifications in transactional mode**

**Description** During Event Server's booting, tpopen failed which means that Event Server cannot process any notifications in transactional mode.

- Action Check the userlog for the message stating that tpopen failed for this Event Server. Correct this error and restart the server.
- **See Also** TMSYSEVT(5), TMUSREVT(5), EVENT\_MIB(5), tpsubscribe(3c), tppost(3c)

# **3123 ERROR: Event Broker can't begin a transaction. tperrno=***tperrno*

**Description** The Event Server couldn't begin a transaction to do the notifications transactionally.

- Action Make sure that MAXGTT in the UBBCONFIG file is big enough for the application needs. If not, increase the value and restart the application.
- See Also tpbegin(3c), UBBCONFIG(5)

#### **3124 ERROR: Event Broker can't abort a transaction. tperrno=***tperrno*

**Description** The Event Server failed to abort the transaction it started earlier.

- Action When the Event Server does notifications in transactional mode, it makes one or more tpcall's or tpenqueue's depending upon the subscriptions that matched the posted event. If any of the calls fail, the server aborts the transaction. This message indicates that tpabort failed. Check the error string and take corrective action.
- See Also tpbegin(3c), UBBCONFIG(5)

# **3125 ERROR: Event Broker can't abort a transaction. tperrno=***tperrno*

**Description** The Event Server failed to abort the transaction it started earlier.

- Action When the Event Server does notifications in transactional mode, it makes one or more tpcall's or tpenqueue's depending upon the subscriptions that matched the posted event. If any of the calls fail, the server aborts the transaction. This message indicates that tpabort failed. Check the error string and take corrective action.
- **See Also** tpabort(3c)

#### **3126 ERROR: Event Broker can't abort a transaction. tperrno=***tperrno*

**Description** The Event Server failed to abort the transaction it started earlier.

- **Action** When the Event Server does notifications in transactional mode, it makes one or more tpcall's or tpenqueue's depending upon the subscriptions that matched the posted event. If any of the calls fail, the server aborts the transaction. This message indicates that tpabort failed. Check the error string and take corrective action.
- See Also tpbegin(3c), UBBCONFIG(5)

#### **3127 ERROR: Event Broker can't commit a transaction. tperrno=***tperrno*

**Description** The Event Server failed to commit the transaction it started earlier.

- Action When the Event Server does notifications in transactional mode, it makes one or more tpcall's or tpenqueue's depending upon the subscriptions that matched the posted event. If all of the requests complete successfully, the server commits the transaction. This message indicates that tpcommit failed. Check the error string and take corrective action.
- **See Also** tpcommit(3c)

# **3128 ERROR: tpacall() to svc** *svc* **failed for event** *eventname* **tperrno=***tperrno*

**Description** The Event Server made a tpcall on behalf of a subscription due to a posted event.

- **Action** This message indicates that a posted event *eventname* resulted in a service call to *svc* and it failed with tperrno *tperrno*. Check the message and take corrective action. If this is a non-persistent subscription, the subscription will be removed. So, you may have to resubscribe to that event before this condition can be reproduced.
- **See Also** tpacall(3c)

#### **3129 ERROR: tpenqueue() to qname** *qname* **failed for event** *eventname* **tperrno=***tperrno*

**Description** The Event Server made a tpenqueue on behalf of a subscription due to a posted event.

- **Action** This message indicates that a posted event *eventname* resulted in enqueuing a message to queue name *qname* and it failed with tperrno *tperrno*. Check the message and take corrective action. If this is a non-persistent subscription, the subscription will be removed. So, you may have to resubscribe to that event before this condition can be reproduced.
- See Also tpenqueue(3c)

# **3130 ERROR: Cannot allocate memory for receiving reply**

**Description** Memory allocation failed for receiving reply message.

Action Make sure that the operating system parameters are set correctly for the amount of memory on the machine and the amount of memory that can be used by a process. Reduce the memory usage on the machine or increase the amount of physical memory on the machine.

# **3131 ERROR: tpgetrply() failed for eventname** *eventname***. tperrno=***tperrno*

- **Description** The Event Server made a tpacall on behalf of a subscription due to a posted event. Then, it tried to get the reply for the service call.
- **Action** This message indicates that a posted event *eventname* resulted in a service call to *svc*. When trying to get a reply, it failed with tperrno *tperrno*. Check the message and take corrective action. If this is a non-persistent subscription, the subscription will be removed. So, you may have to resubscribe to that event before this condition can be reproduced.

See Also tpgetrply(3c)

# **3134 ERROR: \*MIBPERMS entries out of order**

- **Description** tmloadcf was run on an ASCII configuration file originally created using tmunloadcf in which the internally generated \*MIBPERMS section has been modified by the user.
- Action If you have not yet destroyed your previous TUXCONFIG file, it may be unloaded again using tmunloadcf to get a valid ASCII image of the configuration file. You may then edit that image, but be certain not to change the \*MIBPERMS section if one exists. If the previous TUXCONFIG file has been destroyed, then you can delete the \*MIBPERMS section in its entirety and rerun tmloadcf to regenerate the TUXCONFIG file; however, all application customized permissions for /AdminAPI access will be lost using this method. Alternatively, you can reorder the entries in the \*MIBPERMS section using the field name as the primary sort key and the field identifier as the secondary key before rerunning tmloadcf.
- **See Also** tmloadcf (1), tmunloadcf (1), MIB(5)

# **3135 ERROR: tpadmcall() failed when processing event. strerr=***string*

**Description** While posting a system event, a MIB GET call to tpadmcall to retrieve associated information for the event failed. Additional information is printed indicating the cause of the failure.

- Action Check the reason for the failure. No action required.
- **See Also** TM\_MIB(5)

#### **3136 ERROR: Cannot open file** *file* **for writing**

**Description** The secondary event server couldn't open file *file* for writing the subscription database it got from the primary event server.

- Action Make sure that the server can create the file *file* and that there are enough inodes in the file system.
- **See Also** TMSYSEVT(5), TMUSREVT(5)

#### **3137 ERROR: Couldn't initialize the allocated memory as a fielded buffer, Ferror32=***errno*

**Description** The Event Server failed to Finit32 an FML32 buffer.

- **Action** Contact your BEA TUXEDO system Technical Support and provide the Ferror32 *errno*.
- **See Also** Finit32(3fml)

# **3138 ERROR: Cannot write FML32 buffer in file** *file***, Ferror32=***errno*

**Description** The event server failed to write a subscription record in the file *file*.

- **Action** Make sure that the control file is not inadvertently deleted while the server is running. Check the Ferror32 *errno* in the message and take corrective action.
- See Also Ffprint32(3fml)

# **3139 ERROR: Secondary Event Server failed to get a new copy of subscription database from the Primary, errstr=***errstr*

- **Description** The secondary server made a tpcall to primary event server to get a new copy of the subscription database. This message states that the call failed.
- **Action** Check the error string *errstr* in the message and take corrective action.

See Also TMSYSEVT(5), TMUSREVT(5)

# **3140 ERROR: Primary Server can't unload subscription database into a file**

**Description** The primary event server couldn't unload the subscription database into a file.

Action The primary event server updates the control file whenever a client or server unsubscribes to a subscription or if the event server garbage-collects stale subscriptions. This message indicates that the server failed to write the new database to the file. Check for other messages preceding this message and take corrective action.

See Also TMSYSEVT(5), TMUSREVT(5)

# **3141 ERROR: Primary Server can't set CURSID in the FML buffer. Ferror=***errno*

**Description** The primary event server can't add CURSID to FML buffer.

Action The primary server uses a sequence number to generate subscription handles. When a secondary event server queries the primary for a new copy of the subscription database, this sequence number is also sent with it. Later on, when the secondary queries again, this sequence number is used to determine if a new copy of the subscription database needs to be sent or not. This message indicates that the primary server couldn't set the sequence number in the FML buffer. Contact your BEA TUXEDO system Technical Support and provide the Ferror *errno*.

**See Also** Fchg(3fml)

# **3142 ERROR: Primary Server can't tpalloc CARRAY buffer. tperrno=***tperrno*

**Description** The primary event server failed to allocate a CARRAY buffer.

Action If the userlog message preceding this message states that it is out of memory, then add more memory to the system or configure the system to allow more virtual memory for the processes. If the tperrno *tperrno* is anything else, contact your BEA TUXEDO system Technical Support and provide the *tperrno*.

**See Also** tpalloc(3c)

# **3143 ERROR: Primary Server can't save subscription database inside the COMPOSITE buffer**

**Description** Contact your BEA TUXEDO system Technical Support.

**Action** Contact your BEA TUXEDO system Technical Support.

# **3144 ERROR: Secondary Server can't allocate a FML buffer. tperrno=***tperrno*

**Description** The primary event server failed to allocate an FML buffer.

Action If the userlog message preceding this message states that it is out of memory, then add more memory to the system or configure the system to allow more virtual memory for the processes. If the tperrno *tperrno* is anything else, contact your BEA TUXEDO system Technical Support and provide the *tperrno*.

**See Also** tpalloc(3c)

# **3145 ERROR: Secondary Server can't set CURSID in the FML buffer. Ferror=***errno*

**Description** The secondary event server can't add CURSID to FML buffer.

Action When the secondary event server polls the primary server for subscription database, it sends the sequence number it received previously from the primary server. This message states that the secondary server couldn't insert the sequence number field to FML buffer. Contact your BEA TUXEDO system Technical Support and provide the Ferror *errno*.

**See Also** Fchg(3fml)

# **3146 ERROR: Secondary Server can't set CURSOC in the FML buffer. Ferror=***errno*

**Description** The secondary event server can't add CURSOC to FML buffer.

Action When the secondary event server polls the primary server for subscription database, it sends its poll interval. This message states that the secondary server couldn't insert the poll interval field to FML buffer. Contact your BEA TUXEDO system Technical Support and provide the Ferror *errno*.

**See Also** Fchg(3fml)

# **3147 ERROR: Secondary Server can't get CURSID from the FML buffer. Ferror=***errno*

**Description** The secondary event server can't get CURSID from FML buffer.

- Action When the secondary event server polls the primary server for subscription database, the primary server sends its sequence number back to the secondary server. This message states that the secondary server couldn't extract the sequence number field from the FML buffer. Contact your BEA TUXEDO system Technical Support and provide the Ferror *errno*.
- **See Also** Fget(3fml)

# **3148 ERROR: Secondary Server can't delete the old subscription database**

- **Description** When the secondary event server receives a new copy of subscription database, it first deletes the old subscription records and then adds the new records into memory. This message indicates that it could not delete the old database.
- **Action** Contact your BEA TUXEDO system Technical Support.

# **3150 ERROR: Secondary Server can't extract subscription database from the COMPOSITE buffer**

**Description** Contact your BEA TUXEDO system Technical Support.

**Action** Contact your BEA TUXEDO system Technical Support.

#### **3151 ERROR: Secondary Server failed to write subscription database to file** *file***, errno=***errno*

- **Description** After the secondary event server receives a copy of the subscription database from the primary, it first loads into a file *file* and then starts parsing the file to load it into memory. This message states that it couldn't write to the file.
- Action Check the errno *errno* and take corrective action. Make sure that the directory is writable and that there is enough space in the file system.

**See Also** Fwrite(3fml)

# **3152 ERROR: Secondary Server failed to link file** *file* **to** *file***, errno=***errno*

- **Description** After the secondary event server receives a copy of the subscription database from the primary, it first loads into a temporary file *file* and then starts parsing the file to load it into memory. After parsing the file, it links the temporary file to the control file. This message states that the attempt to link failed with errno *errno*.
- Action Check the errno *errno* and take corrective action. Make sure that the directory is writable and that there is enough space in the file system.

# **3153 ERROR: Secondary Server failed to unlink file** *file***. errno=***errno*

- **Description** After the secondary event server receives a copy of the subscription database from the primary, it first loads into a temporary file *file* and then starts parsing the file to load it into memory. After parsing the file, it links the temporary file to the control file. After linking the file, it deletes the temporary file. This message states that the attempt to unlink failed with errno *errno*.
- Action Check the errno *errno* and take corrective action. Make sure that the directory is writable and that there is enough space in the file system.
- **See Also** unlink(2) in Unix System reference manuals

# **3154 ERROR: Secondary Server failed to parse the new subscription database in file** *file*

- **Description** The secondary event server failed to parse the control file *file*.
- **Action** Make sure that the file *file* was not inadvertently deleted while the server is running. Also, check for userlog messages preceding this message for a more descriptive message.
- See Also TMSYSEVT(5), TMUSREVT(5)

# **3156 ERROR: Secondary Server can't get CURSID from the FML buffer. Ferror=***errno*

**Description** The secondary event server can't get CURSID from FML buffer.

- **Action** When the secondary event server polls the primary server for the subscription database, the primary server sends its sequence number back to the secondary server. This message states that the secondary server couldn't extract the sequence number field from the FML buffer. Contact your BEA TUXEDO system Technical Support and provide the Ferror *errno*.
- See Also Fget(3fml), TMSYSEVT(5), TMUSREVT(5)

# **3157 ERROR: Secondary Server failed to link file** *file* **to** *file***. errno=***errno*

- **Description** After the secondary event server receives a copy of the subscription database from the primary, it first loads into a temporary file *file* and then starts parsing the file to load it into memory. After parsing the file, it links (renames) the temporary file to the control file. This message states that the attempt to link failed with errno *errno*.
- **Action** Check the errno *errno* and take corrective action. Make sure that the directory is writable and that there is enough space in the file system.

# **4002 ERROR: Syntax Error in the -g argument.**

**Description** Each group specified by the  $-q$  argument of tpacladd(1) or tpaclmod(1) must be greater than 0 characters and less than 31 characters.

Action Modify the -g argument so that the group identification falls within acceptable limits.

# **4003 ERROR: Syntax Error in the -g argument.**

**Description** Each group specified by the  $-g$  argument of  $tpaclad(1)$  or  $tpaclmod(1)$  must be greater than 0 characters and less than 31 characters.

Action Modify the  $-q$  argument so that the group identification falls within acceptable limits.

# **4004 ERROR: Could not retrieve group information.**

- **Description** When tpacladd(1) or tpaclmod(1) was attempting to retrieve information about one of the groups specified by the -g argument, an error occurred.
- **Action** Try the command again. If it fails consistently, contact your BEA Customer Support.

#### **4005 ERROR: Group** *number* **does not exist.**

- **Description** tpacladd(1) or tpaclmod(1) encountered a group number given via the -g parameter which does not exist.
- Action Add the desired group to the T\_ACLGROUP class by using the tpgrpadd(1) command, and then re-run this command.

# **4006 ERROR: Group** *groupname* **does not exist.**

- **Description** tpacladd(1) or tpaclmod(1) encountered a group name given via the -g parameter which does not exist.
- Action Add the desired group to the T\_ACLGROUP class by using the tpgrpadd(1) command, and then re-run this command.

# **4008 ERROR: type field is not valid.**

**Description** The type field given via the  $-t$  option to tpacladd(1), tpaclmod(1), or tpacldel(1) was invalid. The only recognized types are SERVICE, ENQ, DEQ, or POSTEVENT.

**Action** Change the -t option of the command being run to SERVICE, ENQ, DEQ, or POSTEVENT.

# **4010 ERROR: name field is not valid.**

- **Description** The name given to tpacladd(1), tpaclmod(1), or tpacldel(1) was invalid. An ACL name must not contain the characters '#', ':' or newline. Furthermore, the name must be less than or equal to 30 characters in length.
- Action Change the name given to the command in order to comply with the specifications.

# **4011 ERROR: FML32 error** *error***.**

- **Description** When adding or deleting a field from an FML buffer, the given error occurred. This error occurs when running tpacladd(1), tpaclmod(1), or tpacldel(1).
- **Action** Try running the command again. If it fails consistently, contact your BEA Customer Support.

#### **4012 ERROR: Memory allocation error.**

- **Description** When using the command tpacladd(1), tpaclmod(1), or tpacldel(1), the system ran out of memory.
- Action Check the memory on the system where the command was run. If it seems that there should be enough memory for this operation, contact your BEA Customer Support.

#### **4014 ERROR: TUXCONFIG is not set.**

- **Description** tpacladd(1), tpaclmod(1), and tpacldel(1) must be run on configured systems. Furthermore, the TUXCONFIG variable must point to the BEA TUXEDO configuration file.
- Action Configure the application (see ubbconfig(5) and tmloadcf(1)). Set your TUXCONFIG variable appropriately. Run  $t_{\text{mloadc}f(1)}$ . Then re-run the command that caused this error.

# **4018 ERROR: Unknown executable** *name***.**

- **Description** The given executable *name* is not known. This error can happen if the tpgrpadd(1), tpgrpdel(1), or tpgrpmod(1) commands have been renamed.
- Action Do not rename the tpgrpadd(1), tpgrpmod(1), or tpgrpdel(1) commands. Use the original names with which the BEA TUXEDO system binary was packaged.

# **4019 ERROR: MIB error** *number***.**

- **Description** When running the tpacladd(1), tpaclmod(1), or tpacldel(1) command, an error occurred in the MIB(5). The returned error number was retrieved from the TA\_ERROR field of the returned FML32 buffer.
- Action Consult the MIB(5) reference pages to determine exactly which error was returned. Further action may be suggested by the nature of the error returned by the MIB.

#### **4020 ERROR: grpname field is not valid.**

- **Description** The group name given to tpgrpadd(1), tpgrpmod(1), or tpgrpde1(1) was invalid. A group name must not contain the characters '#', ',', ':' or newline. Furthermore, the name must be less than or equal to 30 characters in length.
- **Action** Change the group name given to the command in order to comply with the specifications.

# **4021 ERROR: MIB error** *number***.**

- **Description** When running the tpgrpadd(1), tpgrpmod(1), or tpgrpdel(1) command, an error occurred in the MIB(5). The returned error number was retrieved from the TA\_ERROR field of the returned FML32 buffer.
- Action Consult the MIB(5) reference pages to determine exactly which error was returned. Further action may be suggested by the nature of the error returned by the MIB.

# **4022 ERROR: FML32 error** *error***.**

- **Description** When adding or deleting a field from an FML32 buffer, the given error occurred. This error occurs when running tpgrpadd $(1)$ , tpgrpmod $(1)$ , or tpgrpdel $(1)$ .
- **Action** Try running the command again. If it continues to fail, contact your BEA Customer Support.

# **4023 ERROR: Memory allocation error.**

- **Description** When using the commands tpgrpadd(1), tpgrpmod(1), or tpgrpdel(1), the system ran out of memory.
- Action Make sure that the operating system parameters are set correctly for the amount of memory on the machine and the amount of memory that can be used by a process. Reduce the memory usage on the machine or increase the amount of physical memory on the machine.

#### **4024 ERROR: MIB error** *number***.**

- **Description** When running the tpgrpadd(1), tpgrpmod(1), or tpgrpdel(1) command, an error occurred in the MIB(5). The returned error number was retrieved from the TA\_ERROR field of the returned FML32 buffer.
- Action Consult the MIB(5) reference pages to determine exactly which error was returned. Further action may be suggested by the nature of the error returned by the MIB.

# **4025 ERROR: TUXCONFIG is not set.**

- **Description** tpgrpadd(1), tpgrpmod(1), and tpgrpde1(1) must be run on configured systems. Furthermore, the TUXCONFIG variable must point to the BEA TUXEDO configuration file.
- Action Configure the application (see ubbconfig(5) and tmloadcf(1)). Set your TUXCONFIG variable appropriately. Run  $t$ mloadc $f(1)$ . Then re-run the command that caused this error.

#### **4026 ERROR: new group name is not valid.**

- **Description** The new group name given to  $tggrpmod(1)$  was invalid. A group name must not contain the characters '#', ',', ':' or newline. Furthermore, the name must be less than or equal to 30 characters in length.
- **Action** Change the new group name given to the command in order to comply with the specifications.

#### **4027 ERROR: Could not retrieve group information.**

- **Description** When tpgrpadd(1) or tpgrpmod(1) was attempting to retrieve information about groups specified on the command line, an error occurred.
- Action Try the command again. If the command fails consistently, contact your BEA Customer Support.

**4028 ERROR:** *groupname* **group already exists.**

- **Description** In the  $T$  ACLGROUP class, no two groups can have the same name.  $t$  pgrpmod(1) attempted to add two groups with the same name.
- **Action** Do not attempt to have two groups with the same name. Change the group name and re-run the command.

# **4029 ERROR: Group** *groupname* **does not exist.**

**Description** tpgrpmod(1) attempted to modify a group that does not exist.

Action Use tpgrpadd(1) to add new groups to the T\_ACLGROUP class. Use the BEA TUXEDO GUI to get a complete list of the currently defined groups.

# **4030 ERROR: FML32 error** *error***.**

- **Description** When adding or deleting a field from an FML32 buffer, the given error occurred. This error occurs when running tpusradd(1), tpusrmod(1), or tpusrdel(1).
- **Action** Try running the command again. If it fails again, contact your BEA Customer Support.

# **4031 ERROR: Memory allocation error.**

- **Description** When using the commands tpusradd(1), tpusrmod(1), or tpusrdel(1), the system ran out of memory.
- Action Make sure that the operating system parameters are set correctly for the amount of memory on the machine and the amount of memory that can be used by a process. Reduce the memory usage on the machine or increase the amount of physical memory on the machine.

# **4032 ERROR: Could not retrieve group information.**

**Description** When tpusradd(1) or tpusrmod(1) was attempting to retrieve information about a group specified on the command line, an error occurred.

Action Try the command again. If it fails consistently, contact your BEA Customer Support.

# **4033 ERROR: Group** *number* **does not exist.**

- **Description** tpusradd(1) or tpusrmod(1) encountered a group number given via the -g parameter which does not exist.
- Action Add the desired group to the T\_ACLGROUP class by using the tpgrpadd(1) command, and then re-run this command.

# **4034 ERROR: Group** *groupname* **does not exist.**

- **Description** tpusradd(1) or tpusrmod(1) encountered a group name given via the -g parameter which does not exist.
- Action Add the desired group to the T\_ACLGROUP class by using the tpgrpadd(1) command, and then re-run this command.

# **4038 ERROR: Unknown executable** *name***.**

- **Description** The given executable name is not known. This error can happen if the tpusradd(1), tpusrdel(1), or tpusrmod(1) commands have been renamed.
- Action Do not rename the tpusradd(1), tpusrmod(1), or tpusrdel(1) commands. Use the original names with which the BEA TUXEDO binary was packaged.

# **4039 ERROR: TUXCONFIG is not set.**

- **Description** tpusradd(1), tpusrmod(1), and tpusrdel(1) must be run on configured systems. Furthermore, the TUXCONFIG variable must point to the BEA TUXEDO configuration file.
- **Action** Configure the application (see ubbconfig(5) and tmloadcf(1)). Set your TUXCONFIG variable appropriately. Run  $t_{\text{mloadc}f(1)}$ . Then re-run the command that caused this error.

#### **4040 ERROR: Security level must be USER\_AUTH, ACL or MANDATORY\_ACL.**

- **Description** In order to run tpacladd(1), tpaclmod(1), or tpacldel(1), the security level of the BEA TUXEDO application must be USER\_AUTH, ACL, or MANDATORY\_ACL.
- Action Change the security level in the ubbconfig(5) file to USER\_AUTH, ACL, or MANDATORY\_ACL. Run  $tmloadcf(1)$  on the new ubbconfig(5) file. Then re-run the command that caused this failure.

#### **4043 ERROR:** *username* **user already exists.**

- **Description** In the T\_ACLPRINCIPAL class, no two users can have the same numeric identification. tpusrmod(1) attempted to add two users with the same identification.
- Action Do not attempt to have two users with the same numeric identification. Change the user name and re-run the command.

# **4044 ERROR: User** *username* **does not exist.**

**Description** tpusrmod(1) attempted to modify a user which does not exist.

**Action** Use tpusradd(1) to add new users to the T\_ACLPRINCIPAL class. Use the BEA TUXEDO GUI to get a complete list of the currently defined users.

# **4045 ERROR: usrname field is not valid.**

- **Description** The user name given to tpusradd(1), tpusrmod(1), or tpusrdel(1) was invalid. A user name must not contain the characters '#', ':' or newline. Furthermore, the name must be less than or equal to 30 characters in length.
- Action Change the name given to the command in order to comply with the specifications.

# **4046 ERROR: Invalid group specified.**

- **Description** The group name given to tpusradd(1) or tpusrmod(1) was invalid. Either the group did not exist or there was a syntax error in the group name.
- Action Use tpgrpadd(1) to add new groups. Change the group name given to the command to correspond to an existing group. Change the group name to conform to the specifications for group names.

# **4047 ERROR: User numbers must be between 1 and** *max*

**Description** User numbers in the T\_ACLPRINCIPAL class must be between 1 and 131071. A user number presented to tpusradd(1) or tpusrmod(1) was not within that range.

**Action** Change the user number to be within the allowable range and re-run the command.

# **4048 ERROR: MIB error** *number***.**

- **Description** When running the tpusradd(1), tpusrmod(1), or tpusrdel(1) command, an error occurred in the MIB(5). The returned error number was retrieved from the TA\_ERROR field of the returned FML32 buffer.
- Action Consult the MIB(5) reference pages to determine exactly which error was returned. Further action may be suggested by the nature of the error returned by the MIB.

#### **4049 ERROR: A group with id** *number* **already exists.**

- **Description** In the T\_ACLGROUP class, no two groups can have the same numeric identification. tpgrpadd(1) or tpgrpmod(1) attempted to add two groups with the same identification.
- Action Do not attempt to have two groups with the same numeric identification. Change the identification number and re-run the command.

# **4050 ERROR: A user with id** *number* **already exists.**

**Description** In the T\_ACLPRINCIPAL class, no two users can have the same numeric identification. tpusradd(1) or tpusrmod(1) attempted to add two users with the same identification.

Action Do not attempt to have two users with the same numeric identification. Change the identification number and re-run the command.

#### **4053 ERROR: User** *username* **not added.**

- **Description** Due to an error processing the user password, this user has not been added to the system. This can happen when using tpusradd(1) or tpusrmod(1).
- Action Re-run the command that caused the error. If this error occurs consistently, call BEA Customer Support.

#### **4054 ERROR: Passwords do not match.**

**Description** The user passwords entered to tpusradd(1) or tpusrmod(1) do not match.

Action Re-run the command and make sure that you enter the passwords correctly each time you are prompted.

# **4055 ERROR: Unable to get host user id.**

- **Description** tpusradd(1), tpusrmod(1), or tpusrdel(1) was unable to retrieve the user identification from the host system.
- Action Make sure that the user id of the BEA TUXEDO administrator is known to the system. If the user id is known to the system, contact your BEA Customer Support.

# **4056 ERROR: Unable to get host user id.**

- **Description** tpacladd(1), tpaclmod(1), or tpacldel(1) was unable to retrieve the user identification from the host system.
- **Action** Make sure that the user id of the BEA TUXEDO administrator is known to the system. If the user id is known to the system, contact your BEA Customer Support.

#### **4057 ERROR: Unable to get host user id.**

- **Description** tpgrpadd(1), tpgrpmod(1), or tpgrpdel(1) was unable to retrieve the user identification from the host system.
- Action Make sure that the user id of the BEA TUXEDO administrator is known to the system. If the user id is known to the system, contact your BEA Customer Support.

#### **4058 INFO: .SysMachineState:** *val* **state change to ACTIVE**

- **Description** This message states that the specified machine changed to ACTIVE. A complete listing of the current parameters are sent along in the posted buffer.
- **Action** This is an informational message.
- **See Also** EVENT MIB $(5)$ , TM\_MIB $(5)$

# **4060 ERROR: Unknown executable** *name***.**

- **Description** The given executable name is not known. This error can happen if the tpacladd(1), tpacldel(1), or tpaclmod(1) commands have been renamed.
- Action Do not rename the tpacladd(1), tpaclmod(1), or tpacldel(1) commands. Use the original names with which the BEA TUXEDO system binary was packaged.

# **4062 ERROR: MIB error** *number***.**

- **Description** When running the tpusradd(1), tpusrmod(1), or tpusrdel(1) command, an error occurred in the MIB(5). The returned error number was retrieved from the TA\_ERROR field of the returned FML32 buffer.
- Action Consult the MIB(5) reference pages to determine exactly which error was returned. Further action may be suggested by the nature of the error returned by the MIB.

# **4063 INFO: .SysNetworkState:** *LMID1***->***LMID2* **state change to INACTIVE**

**Description** This message indicates that the virtual circuit between machines *LMID1* and *LMID2* changed to an INACTIVE state. A complete listing of the current parameters are sent along in the posted buffer.

- **Action** This is an informational message.
- **See Also** EVENT\_MIB(5), TM\_MIB(5)

# **4064 INFO: .SysMachineState:** *LMID* **state change to PARTITIONED**

- **Description** This message states that the specified machine changed to a new state as mentioned in the message. A complete listing of the current parameters are sent along in the posted buffer.
- **Action** This is an informational message.
- **See Also** EVENT\_MIB(5), TM\_MIB(5)

# **4065 INFO: .SysNetworkState:** *LMID1***->***LMID2* **state change to ACTIVE**

- **Description** This message indicates that the virtual circuit between machines *LMID1* and *LMID2* changed to a new state as mentioned in the message. A complete listing of the current parameters are sent along in the posted buffer.
- **Action** This is an informational message.
- See Also **EVENT**\_MIB(5), TM\_MIB(5)

#### **4066 INFO: .SysNetworkState:** *LMID1***->***LMID2* **state change to SUSPENDED**

**Description** This message indicates that the virtual circuit between machines *LMID1* and *LMID2* changed to a SUSPENDED state. A complete listing of the current parameters are sent along in the posted buffer.

- **Action** This is an informational message.
- **See Also** EVENT\_MIB(5), TM\_MIB(5)

#### **4068 INFO: .SysServerState:** *servername***, group** *srvgrp***, id** *srvid* **state change to** *state*

**Description** This message indicates that the server specified above changed to a new state. A complete listing of the server attributes are sent in the posted buffer.

- **Action** This is an informational message.
- **See Also** EVENT\_MIB(5), TM\_MIB(5)

**4069 INFO: .SysClientState: User** *usrname* **on** *LMID* **state change to** *state*

- **Description** This message indicates that the client specified above changed to a new state. A complete listing of the current attributes of the client are sent in the posted buffer.
- **Action** This is an informational message.

**See Also** EVENT\_MIB(5), TM\_MIB(5)

# **4070 ERROR: Application must be configured.**

- **Description** tpacladd(1), tpaclmod(1), and tpacldel(1) must be run on configured systems. Furthermore, the TUXCONFIG variable must point to the BEA TUXEDO configuration file.
- Action Configure the application (see ubbconfig(5) and tmloadcf(1)). Set your TUXCONFIG variable appropriately. Run  $t_{\text{mloadc}f(1)}$ . Then re-run the command that caused this error.

# **4071 ERROR: Application must be configured.**

- **Description** tpgrpadd(1), tpgrpmod(1), and tpgrpdel(1) must be run on configured systems. Furthermore, the TUXCONFIG variable must point to the BEA TUXEDO configuration file.
- **Action** Configure the application (see ubbconfig(5) and tmloadcf(1)). Set your TUXCONFIG variable appropriately. Run tmloadcf(1). Then re-run the command that caused this error.

#### **4072 ERROR: Application must be configured.**

- **Description** tpusradd(1), tpusrmod(1), and tpusrdel(1) must be run on configured systems. Furthermore, the TUXCONFIG variable must point to the BEA TUXEDO configuration file.
- **Action** Configure the application (see ubbconfig(5) and tmloadcf(1)). Set your TUXCONFIG variable appropriately. Run  $t_{\text{mloadc}f(1)}$ . Then re-run the command that caused this error.

# **4073 INFO: .SysNetworkConfig:** *LMID1***->***LMID2* **configuration change**

**Description** This message indicates that the network link between the two machines specified changed to a new state. A complete listing of the current parameters are sent along in the posted buffer.

- **Action** This is an informational message.
- **See Also** EVENT\_MIB(5), TM\_MIB(5)

# **4075 INFO: .SysMachineState:** *LMID* **state change to INACTIVE**

- **Description** This message states that the specified machine changed to an INACTIVE state. A complete listing of the current parameters are sent along in the posted buffer.
- **Action** This is an informational message.

**See Also** EVENT MIB(5), TM\_MIB(5)

# **4076 ERROR: .SysEventDelivery: System Event Monitor delivery failure on** *LMID*

- **Description** This message indicates that the event server failed to perform at least one notification for a posted event.
- **Action** Check to make sure that the notifications specified in the subscriptions that match the posted events can be done.
- **See Also** EVENT\_MIB(5), TM\_MIB(5)

# **4077 ERROR: .SysEventFailure: System Event Monitor subsystem failure on** *LMID*

- **Description** The system event server periodically sends a message to itself to detect blocking conditions on the message queues. This event is generated if the server can't put a message on the queue in no-block node. It can also be generated if the received message doesn't match what was sent out earlier. The second case will probably never happen.
- **Action** Configure larger message queues or distribute the load in the application equally among all the machines.
- **See Also** EVENT\_MIB(5), TM\_MIB(5)

# **4078 ERROR: Memory allocation failure**

**Description** Memory allocation failed in the event server.

Action Make sure that the operating system parameters are set correctly for the amount of memory on the machine and the amount of memory that can be used by a process. Reduce the memory usage on the machine or increase the amount of physical memory on the machine.

# **4080 ERROR: Message received did not match sent message**

- **Description** The event server periodically tests the message queue subsystem for blocking conditions by sending a message to itself in NOWAIT mode and receiving the message right after. This message indicates that the received message didn't match the sent message.
- **Action** Contact your BEA Customer Support.

See Also TMSYSEVT(5), TMUSREVT(5)

# **4081 ERROR: FML32 error** *error***.**

- **Description** When adding or deleting a field from an FML32 buffer, the given error occurred. This error occurs when running  $tpaclcvt(1)$ .
- Action Try running the command again. If it fails consistently, contact your BEA Customer Support.

#### **4082 ERROR: Memory allocation error.**

**Description** When using the command  $\text{tpaclevt}(1)$ , the system ran out of memory.

Action Make sure that the operating system parameters are set correctly for the amount of memory on the machine and the amount of memory that can be used by a process. Reduce the memory usage on the machine or increase the amount of physical memory on the machine.

# **4083 INFO: Line** *number* **not added because it is a comment.**

**Description** The given line number in the user file was ignored by tpaclcvt(1). The line was not formatted correctly, and hence was ignored.

Action Be sure that the file which is being converting has the correct format.

# **4084 INFO: User ID field** *field* **is not numeric. Line** *number* **not added.**

**Description** If  $tpaclcvt(1)$  encounters a user identification number which is not numeric, then it does not attempt to add the user. This can occur when converting the user file.

Action Be sure that the file which is being converted has the correct format.

# **4085 INFO: User ID** *number* **is invalid. Line** *number* **not added.**

- **Description** User identification numbers are only valid within the range 1 to  $131,071$ . If tpaclcvt(1) encounters a user identification number which is not in the given range, then it does not attempt to add the user.
- **Action** Any users which tpaclcvt(1) could not add can be added with tpusradd(1).

# **4086 INFO: Group ID field** *number* **is not numeric. Line** *number* **not added.**

**Description** If tpaclcvt(1) encounters a group identification number which is not numeric, then it does not attempt to add the user. This can occur when converting the user file.

**Action** Any users which tpaclcvt(1) could not add can be added with tpusradd(1).

#### **4087 INFO: Line** *number* **not added. # is an illegal character.**

**Description** The given line in the user file was not converted by  $tpaclcvt(1)$ . This is because a # character was encountered in the username, which is illegal.

Action Any users which tpaclcvt(1) could not add can be added with tpusradd(1).

#### **4088 INFO: Line** *number* **not added.** *error\_string***.**

- **Description** tpaclcvt(1) encountered an error when attempting to get information concerning the user on the given line.
- Action Examine the error code returned. This error can be used to determine the actual BEA TUXEDO system error that occurred.

#### **4089 INFO: Line** *number* **user** *name* **not added. Error retrieving number of occurrences.**

**Description** When tpaclcvt(1) is converting a user file, it attempts to look for duplicate users. If an error occurs while extracting the number of users, this message occurs.

**Action** Any users which tpaclcvt(1) could not add can be added with tpusradd(1).

# **4090 INFO: Line** *number* **user** *username* **not added. User** *username* **already exists.**

- **Description** When tpaclcvt(1) is converting a user file, it attempts to look for duplicate users. If an error occurs while extracting the number of users, this message occurs.
- **Action** You can add any user which  $\text{tpaclevt}(1)$  did not add with  $\text{tpusradd}(1)$ .

**4091 INFO: Line** *number* **not added.** *error\_string***.**

**Description** tpaclcvt(1) encountered an error when attempting to get information concerning user identifiers.

**Action** Examine the error code returned. This error can be used to determine the actual BEA TUXEDO system error that occurred.

# **4092 INFO: Line** *number* **user** *name* **not added. Error retrieving number of occurrences.**

**Description** When tpaclcvt(1) is converting a user file, it attempts to look for duplicate users identification numbers. If an error occurs while extracting the number of user identifiers, this message occurs.

Action Any users which tpaclcvt(1) could not add can be added with tpusradd(1).

#### **4093 INFO: Line** *number* **user** *usernumber* **not added. User** *usernumber* **already exists.**

**Description** tpaclcvt(1) did not add the given user because that user identification number already exists.

**Action** Any users which tpaclcvt(1) could not add can be added with tpusradd(1).

#### **4094 INFO: Line** *number* **user** *username* **not added. Error writing file.**

**Description** tpaclcvt(1) was attempting to modify the user file to add the given user.

Action Run a diagnostic on the disk to see whether the disk is corrupted. If it is corrupted, buy a new disk and run the command again. If it is not, contact BEA Customer Support.

# **4095 INFO: Line** *number* **not added because it is a comment.**

- **Description** The given line number in the group file was ignored by  $tpaclcvt(1)$ . The line was not formatted correctly, and hence was ignored.
- Action Be sure that the file which is being converted has the correct format.

#### **4096 INFO: Group ID field** *string* **is not numeric. Line** *number* **not added.**

**Description** If tpaclcvt(1) encounters a group identification number that is not numeric, then it does not attempt to add the user. This can occur when converting the group file.

**Action** Any groups which  $tpaclevt(1)$  could not add can be added with  $tpqrpadd(1)$ .

# **4097 INFO: Line** *number* **not added.** *error\_string***.**

**Description** tpaclcvt(1) encountered an error when attempting to add a group. The *error\_string* can help to determine exactly what error occurred.

**Action** Examine the error code returned. This error can be used to determine the actual BEA TUXEDO system error that occurred.

#### **4098 INFO: Line** *number* **Group** *groupname* **not added. Error retrieving error.**

**Description** tpaclcvt(1) encountered an error when adding a group to the T\_ACLGROUP class. When attempting to retrieve the error from the returned FML32 buffer, an error occurred.

Action If this error occurs consistently, contact BEA Customer Support.

# **4099 INFO: Line** *number* **Group** *groupname***:***error\_string*

**Description** tpaclcvt(1) received the given *error\_string* from the MIB when adding the group on the given line. **Action** Use the *error\_string* returned from the MIB to determine exactly what error occurred.

# **4102 ERROR: TUXCONFIG is not set.**

- **Description** tpaclcvt(1) must be run on configured systems. Furthermore, the TUXCONFIG variable must point to the BEA TUXEDO configuration file.
- Action Configure the application (see ubbconfig(5) and tmloadcf(1)). Set your TUXCONFIG variable appropriately. Run  $t_{\text{mload}}(1)$ . Then re-run the command that caused this error.

#### **4103 ERROR: Application must be configured.**

- **Description** tpaclcvt(1) must be run on configured systems. Furthermore, the TUXCONFIG variable must point to the BEA TUXEDO configuration file.
- Action Configure the application (see ubbconfig(5) and tmloadcf(1)). Set your TUXCONFIG variable appropriately. Run  $t_{\text{mloadc}f(1)}$ . Then re-run the command that caused this error.

# **4104 ERROR: Error retrieving application directory.**

- **Description** tpaclcvt(1) must be run on configured systems. Furthermore, the TUXCONFIG variable must point to the BEA TUXEDO configuration file.
- **Action** Configure the application (see ubbconfig(5) and  $tmloadcf(1)$ ). Set your TUXCONFIG variable appropriately. Run  $t_{\text{mloadc}f(1)}$ . Then re-run the command that caused this error.

# **4105 ERROR: tpaclcvt cannot be run on an active application.**

**Description**  $t$  paclcvt(1) must be run on a system that is not booted.

Action Bring the BEA TUXEDO system down using tmshutdown(1). Then re-run this command.

# **4106 INFO: Converting** *filename***...**

**Description** tpaclcvt(1) is converting the given group file.

**Action** Be patient.

#### **4107 ERROR: Could not open** *filename***.**

**Description** tpaclcvt(1) could not find the group file to be converted.

Action Be sure the name of the file to be converted is correct and that this file exists. Re-run the command.

# **4108 INFO: Converting** *filename***...**

**Description**  $t$  paclcvt $(1)$  is converting the given user file.

**Action** Be patient.

# **4109 ERROR: Could not open** *filename***.**

**Description** tpaclcvt(1) could not find the user file to be converted.

Action Be sure the name of the file to be converted is correct and that this file exists. Re-run the command.

#### **4110 ERROR: Could not create** *filename***.**

**Description** tpaclcvt(1) could not create the ACL user file.

**Action** There are several kernel parameters which could cause this error. Two obvious ones include the maximum allowed size for files and the number of allowable open file descriptors. Disk space could also be a problem. Increase the appropriate kernel parameters or buy a new disk, then try the command again.

# **4111 ERROR: Could not get information on application.**

**Description** When tpaclcvt(1) was attempting to get information about the current BEA TUXEDO configuration, an unexpected error occurred.

Action Make sure your TUXCONFIG variable is set correctly and that your BEA TUXEDO configuration file is valid. If the command continues to return this error, call BEA TUXEDO system Technical Support.

# **4113 ERROR: Only the TUXEDO administrator can run this command.**

**Description** tpacladd(1), tpaclmod(1), and tpacldel(1) can only be run by the BEA TUXEDO administrator.

**Action** Log into the system as the BEA TUXEDO administrator and re-run this command.

#### **4114 ERROR: Only the TUXEDO administrator can run this command.**

- **Description** tpgrpadd(1), tpgrpmod(1), and tpgrpdel(1) can only be run by the BEA TUXEDO system administrator.
- **Action** Log into the system as the BEA TUXEDO administrator and re-run this command.

# **4115 ERROR: Only the TUXEDO administrator can run this command.**

**Description** tpusradd(1), tpusrmod(1), and tpusrdel(1) can only be run by the BEA TUXEDO administrator.

**Action** Log into the system as the BEA TUXEDO administrator and re-run this command.

#### **4116 ERROR: Only the TUXEDO administrator can run this command.**

**Description** tpaclcvt(1) can only be run by the BEA TUXEDO administrator.

**Action** Log into the system as the BEA TUXEDO administrator and re-run this command.

# **4117 INFO: User id -1 found for** *username***. Generating valid unique id.**

- **Description** Under BEA TUXEDO system security, user identification numbers of  $-1$  were valid. However, the ACL users cannot have  $-1$  as a user identification number. When converting a user file using tpaclcvt(1), user identification numbers of -1 are mapped to valid user identification numbers.
- Action In order to specify particular user identification numbers, use tpusrmod(1).

#### **4118 ERROR: Could not get appropriate user identification number.**

**Description** User identification numbers are only valid within the range 1 to 131,071. If tpaclcvt(1) cannot generate a unique number within this range, then no more users can be added to the system.

Action Delete users before calling tpaclcvt(1).

# **4119 ERROR: tpalloc() failed; tperrno=***tperrno*

**Description** The event server failed to allocate memory for an FML32 buffer.

- Action Make sure that the operating system parameters are set correctly for the amount of memory on the machine and the amount of memory that can be used by a process. Reduce the memory usage on the machine or increase the amount of physical memory on the machine.
- **See Also** tpalloc(3c)

# **4120 ERROR: tpcall() to** *svc* **failed. tperrno=***tperrno*

**Description** The event server couldn't call service *svc*.

- **Action** The event server periodically garbage collects stale subscriptions of clients that terminated without unsubscribing. It makes a call to *svc* to determine if a client is alive. This message states that the service call failed.
- **See Also** TM\_MIB(5), TMSYSEVT(5), TMUSREVT(5)

# **4126 ERROR: Authentication level must be USER\_AUTH, ACL or MANDATORY\_ACL.**

- **Description** The BEA TUXEDO system-supplied AUTHSVR failed because the SECURITY parameter in the ubbconfig(5) file was set to NONE or APP\_PW. In order for the AUTHSVR to properly authorize users, the SECURITY parameter must be set to USER\_AUTH, ACL, or MANDATORY\_ACL.
- **Action** Change the SECURITY setting in the ubbconfig(5) file to USER\_AUTH, ACL, or MANDATORY\_ACL. Run tmloadcf(1) on the new ubbconfig file and boot the system again.

# **4127 ERROR: In ACL or MANDATORY\_ACL levels, the password file must be** *filename*

- **Description** ACL and MANDATORY\_ACL have a fixed authentication file name relative to the APPDIR of the machine. However, the -f option to AUTHSVR specified a different filename while authentication was ACL or MANDATORY\_ACL. This is an error which will cause AUTHSVR to fail.
- Action Change the CLOPT line of the AUTHSVR to remove the  $-$  f option. The appropriate authentication file will be used by default. Reboot the AUTHSVR.

# **4128 ERROR: Unable to advertise AUTHSVC.**

- **Description** AUTHSVR attempts to advertise AUTHSVC if the authentication level is USER\_AUTH. If an error occurs when attempting to advertise this service, then this error is returned.
- Action Increase the MAXSERVICES parameter in the ubbconfig(5) file. Run tmloadcf(1) on the new file. Reboot the application. If this error occurs consistently, contact BEA TUXEDO system Technical Support.

#### **4129 INFO: AUTHSVR terminating**

**Description** The AUTHSVR is terminating normally.

Action No action required.

#### **4130 INFO: Authentication failed for user** *username***/***clientname*

- **Description** The given *username/clientname* attempted to log into the BEA TUXEDO system and was denied access by the AUTHSVR.
- **Action** Do whatever is appropriate for attempted security break-ins in the application.

# **4131 WARN: Wildcard username and/or clientname presented**

- **Description** The wildcard character "\*" was presented as either the username or clientname in the TPINIT buffer.
- Action If wildcard characters are appropriate for the security scheme to which your application adheres, then this warning can be ignored. Otherwise, do whatever is appropriate in the security scheme of your application.

# **4132 WARN: Duplicate id [***username***/***clientname***] in password file.**

- **Description** When generating the cache which the AUTHSVR uses to authenticate users, a duplicate entry was found in the authentication file.
- Action Use tpusradd(1), tpusrmod(1), and tpusrdel(1) to maintain the user password files. NEVER edit these files manually.

# **4133 ERROR: Cannot open password file** *filename*

**Description** AUTHSVR could not open the given password file. This file may have been removed accidentally or may have been renamed.

Action If the password file cannot be found, then it is assumed that there are no users in the BEA TUXEDO system. When users are added via tpusradd(1), then the password file will be created and this error will no longer appear.

# **4134 ERROR: Memory allocation error.**

**Description** AUTHSVR could not allocate memory.

Action Make sure enough memory exists on the system running the AUTHSVR. If it appears that there should be enough memory to run AUTHSVR, and this error happens consistently, contact the BEA TUXEDO system Technical Support.

# **4135 ERROR: Cannot open file** *file* **for writing**

**Description** The event server couldn't open file *file* for writing the subscription database.

**Action** The event server writes a new copy of the subscription database in the temporary file *file*. Then, it links this file to the control file specified in the UBBCONFIG file. This message indicates that the server couldn't open the temporary file for writing. Check the file system parameters and take corrective action.

# **4136 ERROR: .SysServerDied:** *servername***, group** *srvgrp***, id** *srvid* **server died**

**Description** This message indicates that the server specified above died abnormally and the BBL detected this condition in its periodic scan of the BB.

**Action** Debug the server and fix the problem before it is restarted again.

**See Also** EVENT MIB(5), TM\_MIB(5)

#### **4137 INFO: .SysGroupState: Group** *name* **on** *lmid* **state change to** *newstate*

**Description** A TMIB request to change the state of a group, *name*, to a new state, *newstate* its associated machine *lmid* completed successfully.

Action No action required.

**See Also** TM\_MIB(5)

#### **4138 ERROR: Cannot open file** *file* **for appending subscription**

- **Description** The event server appends new subscriptions to the end of the control file. This message states that the control file *file* was inadvertently removed while the server is running.
- Action Prevent such errors from happening by protecting the APPDIR directory. Since this file serves as a backup copy of subscriptions in an application running only a primary event server, it is important that this file be protected.

#### **4139 ERROR: Could not find /etc/passwd**

- **Description** Under the authentication level USER\_AUTH, if the AUTHSVR cannot find the user file relative to APPDIR, then it attempts to use /etc/passwd for authentication. If AUTHSVR cannot find the /etc/passwd file, it fails.
- Action Make sure that either the user file relative to APPDIR has been created using tpusradd(1) or that the /etc/passwd file is readable by the BEA TUXEDO system administrator.

# **4143 ERROR: Subscription matches an already existing subscription**

**Description** An attempt was made to subscribe to an entry that matches one in the event server's list.

Action Check the tpsubscribe(3c) and EVENT\_MIB(5) reference pages for more detailed explanation.

See Also tpsubscribe(3c), EVENT\_MIB(5)

# **4144 ERROR: Fielded buffer access error** *Ferror32*

**Description** The event server failed to perform Fchg32 on an FML32 buffer.

**Action** Contact your BEA TUXEDO system Technical Support and provide the Ferror32 *Ferror32*.

# **4145 ERROR: Fielded buffer access error** *Ferror32*

**Description** The event server failed to perform Fchg32 on an FML32 buffer.

**Action** Contact your BEA TUXEDO system Technical Support and provide the Ferror32 *Ferror32*.

#### **4146 ERROR: Fielded buffer access error** *Ferror32*

**Description** The event server failed to perform Fchg32 on an FML32 buffer.

**Action** Contact your BEA TUXEDO system Technical Support and provide the Ferror32 *Ferror32*.

# **4147 ERROR: Fielded buffer access error** *Ferror32*

**Description** The event server failed to perform Fchg32 on an FML32 buffer.

**Action** Contact your BEA TUXEDO system Technical Support and provide the Ferror32 *Ferror32*.

# **4148 ERROR: Fielded buffer access error** *Ferror32*

**Description** The event server failed to perform Fchg32 on an FML32 buffer.

**Action** Contact your BEA TUXEDO system Technical Support and provide the Ferror32 *Ferror32*.

# **4149 ERROR: Must specify TA\_QCTL\_DEQ\_TIME if TA\_QCTL\_QTIME\_ABS is set**

**Description** If the notification mechanism selected for a subscription is to place a message in a BEA TUXEDO system reliable queue, then TA\_QCTL\_DEQ\_TIME must be specified if TA\_QCTL\_QTIME\_ABS is chosen.

**Action** Correct the error and re-issue the subscription.

**See Also** tpsubscribe(3c), tpenqueue(3c), EVENT\_MIB(5)

# **4150 ERROR: Can't specify both TA\_QCTL\_QTIME\_ABS and TA\_QCTL\_QTIME\_REL**

**Description** If the notification mechanism selected for a subscription is to place a message in a BEA TUXEDO system reliable queue, then either TA\_QCTL\_QTIME\_ABS or TA\_QCTL\_QTIME\_REL can be chosen.

Action Correct the error and re-issue the subscription.

See Also tpsubscribe(3c), tpenqueue(3c), EVENT\_MIB(5)

# **4151 ERROR: Must specify TA\_QCTL\_DEQ\_TIME if TA\_QCTL\_QTIME\_REL is set**

**Description** If the notification mechanism selected for a subscription is to place a message in a BEA TUXEDO system reliable queue, then TA\_QCTL\_DEQ\_TIME must be specified if TA\_QCTL\_QTIME\_REL is chosen.

- **Action** Correct the error and re-issue the subscription.
- **See Also** tpsubscribe(3c), tpenqueue(3c), EVENT\_MIB(5)

# **4152 ERROR: Value of TA\_QCTL\_PRIORITY is out of range**

- **Description** If the notification mechanism selected for a subscription is to place a message in a BEA TUXEDO system reliable queue, then TA\_QCTL\_PRIORITY must be in a valid range.
- **Action** Correct the error and re-issue the subscription.
- **See Also** tpsubscribe(3c), tpenqueue(3c), EVENT\_MIB(5)

# **4153 ERROR: No such subscription exists**

- **Description** An attempt was made to do a GET operation on one of the EVENT\_MIB classes, and no records match the specified criteria.
- Action Correct the error and re-issue the subscription.
- **See Also** EVENT\_MIB(5)

# **4154 ERROR: Failed to get generic request parameters**

- **Description** The event server couldn't translate the user-supplied FML32 buffer into a view representation. This can occur either due to view description files being inadvertently deleted or due to internal system error.
- Action If no view description files have been deleted from the TUXDIR tree, contact your BEA TUXEDO system Technical Support.

**See Also** EVENT\_MIB(5)

# **4155 ERROR: Invalid class specified**

- **Description** The event server received a request for subscribe/unsubscribe directly without either calling tpsubscribe/tpunsubscribe or making a MIB request to .TMIB service.
- Action You can subscribe/unsubscribe by using EVENT API or EVENT MIB. Correct the error and re-issue the request.
- **See Also** EVENT\_MIB(5)

# **4156 ERROR: Memory allocation failure**

**Description** Memory allocation failed for an FML32 buffer.

Action Make sure that the operating system parameters are set correctly for the amount of memory on the machine and the amount of memory that can be used by a process. Reduce the memory usage on the machine or increase the amount of physical memory on the machine.

#### **4157 ERROR: Invalid operation (***operation***) specified for /Admin request**

- **Description** The event server received a request for subscribe/unsubscribe directly without either calling tpsubscribe/tpunsubscribe or making a MIB request to .TMIB service.
- Action You can subscribe/unsubscribe by using EVENT API or EVENT\_MIB. Correct the error and re-issue the request.

See Also tpsubscribe(3c), TM\_MIB(5), EVENT\_MIB(5)

#### **4160 ERROR: Could not initialize network**

**Description** An attempt to initialize the networking software from the BRIDGE failed.

Action Make sure that the correct networking software is installed on the system and that the network is accessible.

# **4162 ERROR: Invalid -o option**

**Description** tmunloadcf was run with an undocumented administrative option.

- Action Re-run the command without the -o option, or contact your BEA TUXEDO system Technical Support if you think that you need this option.
- **See Also** tmunloadcf(1)

# **4163 ERROR: Can't open output file** *filename***:** *system\_error*

**Description** tmunloadcf failed to open the name *filename*. The associated *system\_error* is printed.

**Action** Check that there is space in the file system associated with *filename* and re-run the command.

**See Also** tmunloadcf(1)

# **4171 ERROR: Current work directory path name is too long**

**Description** The full pathname for the current directory in which tmunloadcf is being run is longer than 256 characters.

**Action** Change the directory structure such that the pathname is less than 256 characters, and re-run the command.

# **4172 ERROR: Absolute path name of the output file is too long**

**Description** The full pathname for a file generated by tmunloadcf is longer than 256 characters.

Action Change the directory structure such that the pathname is less than 256 characters, and re-run the command.

# **4174 ERROR: Could not initialize network**

- **Description** An attempt to initialize the networking software while trying to access the tagent failed. This could be in any of the administrative processes including the BBL, DBBL, or BRIDGE (as indicated by the userlog message).
- Action Make sure that the correct networking software is installed on the system and that the network is accessible.

# **4175 ERROR: Could not initialize network**

- **Description** An attempt to initialize the networking software from tlisten (the BEA TUXEDO system network listener) failed.
- Action Make sure that the correct networking software is installed on the system and that the network is accessible.

#### **4178 ERROR: can't fdopen yyout,** *system\_error*

**Description** On NetWare, the error output of tmloadcf could not be redirected to the standard output.

Action Ensure that there are enough file descriptors available. Try re-running the command, or contact your BEA TUXEDO system Technical Support.

# **4179 ERROR: can't fdopen** *output file***,** *system\_error*

**Description** On NetWare, the error output of tmunloadcf could not be redirected to the standard output.

Action Ensure that there are enough file descriptors available. Try re-running the command, or contact your BEA TUXEDO system Technical Support.

# **4180 ERROR: can't execute** *command*

**Description** The buildserver command was unable to execute the system compiler. The command that buildserver attempted to execute is given as part of the error message.

- **Action** Verify that the compiler has been installed on the machine, that it is executable, and that the directory containing the compiler is included in the PATH environment variable. If the name of the compiler is other than the standard cc, set and export the CC shell variable to the proper name of the compiler. Otherwise, verify that the CC shell variable is not set to some extraneous value.
- **See Also** buildserver(1)

#### **4181 ERROR: Memory allocation failure**

**Description** An attempt dynamically to allocate memory from the operating system using malloc failed while executing buildserver.

Action Ensure that the operating system parameters are set correctly for the amount of memory on the machine and the amount of memory that can be used by a process. Reduce the memory usage on the machine or increase the amount of physical memory on the machine.

#### **4182 ERROR: Cannot boot old release site (***lmid***) in non-interoperability mode**

- **Description** An attempt was made to boot a System 5 version of BEA TUXEDO system with a System 6 version of BEA TUXEDO system with the TUXINTEROP environment variable set to "N". This is not allowed. The system running the older release is printed.
- Action Shut down the application and unset the TUXINTEROP environment variable before re-booting, or upgrade the system in question. Contact your BEA TUXEDO system Technical Support.

# **4183 ERROR: Older release sites cannot join application in non-interoperability mode**

- **Description** An attempt was made to boot a System 5 version of BEA TUXEDO system with a System 6 version of BEA TUXEDO system with the TUXINTEROP environment variable set to "N". This is not allowed. The system running the older release is printed.
- **Action** Shut down the application and unset the TUXINTEROP environment variable before re-booting, or upgrade the system in question. Contact your BEA TUXEDO system Technical Support.

# **4186 ERROR: Cannot set TA\_SUSPTIME without suspending connection**

- **Description** An /AdminAPI call accessing the T\_BRIDGE class of the TM\_MIB(5) with a specified value for the TA\_SUSPTIME attribute was disallowed because it accompanied a TA\_STATE change to a TA\_STATE value other than SUSPENDED.
- **Action** Omit the TA\_SUSPTIME value from the request if you are changing TA\_STATE to either ACTIVE or INACTIVE. Otherwise, change the TA\_STATE value on the original request to SUSPENDED.

**See Also MIB(5)**, TM **MIB(5)** 

#### **4187 ERROR: Cannot set TA\_SUSPTIME for unsuspended connection**

- **Description** An /AdminAPI call accessing the T\_BRIDGE class of the TM\_MIB(5) with a specified value for the TA\_SUSPTIME attribute was disallowed because it referenced an occurrence not already in the SUSPENDED state.
- **Action** Omit the TA\_SUSPTIME value from the request or suspend the connection before making the request.

**See Also** MIB(5), TM\_MIB(5)

# **4188 WARN: server built without the -s option cannot advertise services.**

- **Description** The buildserver command was run without specifying the -s command line option to indicate service entry points and or services to be advertised for the server. Without at least specifying the service entry points (C functions or COBOL programs), the server will not be able to advertise any services at boot-time or run-time.
- Action Re-run the command specifying services with the  $-$ s option.
- **See Also** buildserver (1)

# **4206 WARN: The -L option is obsolete. Logging will go to the userlog**

**Description** In release 6.1 and earlier, the  $-L$  option specified the log file for the tlisten process. In later releases, all logging goes to the userlog and this option is ignored.

Action No action required.

**See Also** tlisten(1)

# **4207 ERROR: Could not become a background process**

**Description** Normally, the tlisten process starts as a background program automatically. The program could not be restarted in the background and will not run.

Action Check for other messages in the event log. Determine if there is an OS resource that is exhausted and re-try the command when it is resolved.

**See Also** tlisten(1)

#### **4208 WARN: The -L option is obsolete**

**Description** In release 6.1 and earlier, the  $-L$  option specified the log file for the tlisten process. In later releases, all logging goes to the userlog and this option is ignored.

Action No action required.

**See Also** tlisten(1)

#### **4209 INFO: Accepted request from** *fd***, seq #** *number*

- **Description** The tlisten process will log the fact that it was able to accept a new connection, after successfully establishing a listening endpoint and opening an accept endpoint on the network. The listening endpoint connection descriptor, *fd*, and sequence number, *number*, are placed in the event log.
- Action No action required.

**See Also** tlisten (1)

# **4215 INFO: SRVID=***srvid* **SRVGRP=***grpname* **SIGTERM sent**

**Description** A SIGTERM signal was sent to a server in response to a "tmshutdown -w" command or a TMIB request to set the server state to "DEAd".

Action No action required.

See Also tmshutdown (1), TM\_MIB(5)

# **4217 INFO: SRVID=***srvid* **SRVGRP=***grpname* **SIGKILL sent**

**Description** A SIGKILL signal was sent to a server in response to a "tmshutdown -w" command or a TMIB request to set the server state to "DEAd".

Action No action required.

**See Also** tmshutdown (1), TM\_MIB(5)

#### **4218 ERROR: Cannot send message to tlisten**

**Description** While trying to propagate the TUXCONFIG to a non-master machine, a failure occurred in contacting the tlisten program.

Action Check for other messages in either the local or remote event log.

**See Also** tlisten(1), TM\_MIB(5)

#### **4219 ERROR: Cannot send message to tlisten**

- **Description** While trying to propagate the TUXCONFIG to a non-master machine, a failure occurred in contacting the tlisten program.
- Action Check for other messages in either the local or remote event log.
- See Also tlisten(1), TM\_MIB(5)

# **4221 ERROR: Cannot become a client - tpinit() failed -** *errmsg*

**Description** The administrative client sbbl could not join the application

Action There may be too many people attempting to perform MIB operations at the same time. Only 9 sbbl servers may be run at a time, so that if there are more than 9 MIB operations which occur simultaneously, this message may appear. Limit the number of concurrent MIB operations.

#### **4222 ERROR: Memory allocation failure**

**Description** The system ran out of memory in the sbbl process

Action Make sure that the operating system parameters are set correctly for the amount of memory on the machine and the amount of memory that can be used by a process. Reduce the memory usage on the machine or increase the amount of physical memory on the machine.

#### **4223 ERROR: Cannot open file**

**Description** The sbbl process has attempted to open its input file and failed

Action If the host operating system has a limit on the number of open files, or the number of open files per user or the number of open files per process, then you may need to increase that limit. If it seems that there should be enough file descriptors for this operation, contact your BEA TUXEDO system Technical Support.

#### **4224 ERROR: Cannot read from file**

**Description** The sbbl process has attempted to read its input file and failed

**Action** Contact your BEA TUXEDO system Technical Support.

# **4225 ERROR: Cannot open file**

**Description** While attempting to boot, the MIB has attempted to open a temporary output file and failed.

Action If the host operating system has a limit on the number of open files, or the number of open files per user or the number of open files per process, then you may need to increase that limit. The file system /tmp may be full. The directory where temporary files are placed may be full. If it seems that there should be enough file descriptors and disk space for this operation, contact your BEA TUXEDO system Technical Support.

# **4226 ERROR: Cannot write to file**

**Description** During a boot sequence, the MIB has attempted to write to its output file and failed.

**Action** The file system /tmp may be full. The directory where temporary files are placed may be full. If it seems that there should be enough disk space for this operation, contact your BEA TUXEDO system Technical Support.

# **4227 ERROR: Cannot open file**

**Description** While attempting to shutdown, the MIB has attempted to open a temporary output file and failed.

Action If the host operating system has a limit on the number of open files, or the number of open files per user or the number of open files per process, then you may need to increase that limit. The file system /tmp may be full. The directory where temporary files are placed may be full. If it seems that there should be enough file descriptors and disk space for this operation, contact your BEA TUXEDO system Technical Support.

# **4228 ERROR: Cannot write to file**

**Description** During a shutdown sequence, the MIB has attempted to write to its output file and failed

Action The file system /tmp may be full. The directory where temporary files are placed may be full. If it seems that there should be enough disk space for this operation, contact your BEA TUXEDO system Technical Support.

# **4229 ERROR: Cannot allocate memory for tmconfig class attribute table**

**Description** Memory allocation failed while retrieving MIB attributes.

Action Make sure that the operating system parameters are set correctly for the amount of memory on the machine and the amount of memory that can be used by a process. Reduce the memory usage on the machine or increase the amount of physical memory on the machine.

#### **4230 ERROR: tpcall() returned no configured class attribute for section** *fieldid*

**Description** While retrieving MIB attribute information, a failure occurred, so the tmconfig operation will fail.

**Action** Check the log for related messages.

# **4231 ERROR: tpcall() returned no class attribute entry for section** *fieldid*

**Description** While retrieving MIB attribute information, a failure occurred, so the tmconfig operation will fail.

**Action** Check the log for related messages.

# **4232 ERROR: Memory allocation failure**

**Description** While the sbbl process was attempting to shut down a process, the system ran out of memory.

Action Make sure that the operating system parameters are set correctly for the amount of memory on the machine and the amount of memory that can be used by a process. Reduce the memory usage on the machine or increase the amount of physical memory on the machine.

# **4233 ERROR: Memory allocation failure**

**Description** While the sbbl process was attempting to shut down a process, the system ran out of memory.

Action Make sure that the operating system parameters are set correctly for the amount of memory on the machine and the amount of memory that can be used by a process. Reduce the memory usage on the machine or increase the amount of physical memory on the machine.

#### **4234 ERROR: Failed to get information on the Deactivated Object**

- **Description** A failure occurred while the MIB was attempting to retrieve information about an object that was going to be deactivated.
- **Action** Contact your BEA TUXEDO system Technical Support.

# **4235 ERROR: Memory allocation failure**

**Description** While the sbbl process was attempting to start a process, the system ran out of memory.

Action Make sure that the operating system parameters are set correctly for the amount of memory on the machine and the amount of memory that can be used by a process. Reduce the memory usage on the machine or increase the amount of physical memory on the machine.

# **4236 ERROR: Failed to get information on the Activated Object**

**Description** A failure occurred while the MIB was attempting to retrieve information about an object that was going to be activated.

**Action** Contact your BEA TUXEDO system Technical Support.

# **4237 ERROR: Memory allocation error for TAGENT on** *site*

- **Description** While attempting to generate an encryption packet for the TAGENT on the given site, a memory allocation error occurred.
- Action Make sure that the operating system parameters are set correctly for the amount of memory on the machine and the amount of memory that can be used by a process. Reduce the memory usage on the machine or increase the amount of physical memory on the machine.

#### **4238 ERROR: No encryption package installed.** *num* **bits minimum encryption is configured**

**Description** A process attempted to contact the tlisten. However, the MINENCRYPTBITS field in the NETWORK section for this process was set to a value greater than 0. No encryption package is installed.

**Action** Buy and install the Link Level Encryption package or reconfigure the system such that MINENCRYPTBITS is 0.

# **4241 ERROR: Error receiving diffie-hellman reply from TAGENT on** *site*

**Description** The link level encryption packet which contained the Diffie-Hellman key exchange information was corrupted. The network may be compromised.

**Action** Monitor your network for malicious use. Contact your BEA TUXEDO system Technical Support.

# **4242 WARN: Encryption negotiation failure with TAGENT on** *site*

- **Description** The process attempting to connect to the TAGENT could not successfully negotiate an encryption strength.
- Action There are many ways to fix this problem. One is to change the encryption parameters in the NETWORK section for the connecting machine to be compatible with the options with which the remote tlisten was started. The second is to kill the remote tlisten, and restart it using different parameters for the  $-z$  and -Z options. If you do not specify any -z or -Z options to the tlisten process, then by default it will speak any encryption protocol allowed in the currently installed package. To find out which package is installed on any site, run the command  $t$ madmin  $-v$ . If your application is connecting to an older site, then you must configure the system such that it can speak 0 bits of encryption to the older site.

#### **4243 ERROR: Error establishing diffie-hellman key**

- **Description** The link level encryption packet which contained the Diffie-Hellman key exchange information was corrupted. The network may be compromised.
- **Action** Monitor your network for malicious use. Contact your BEA TUXEDO system Technical Support.

# **4244 WARN: Encryption negotiation failure with TAGENT on** *site*

- **Description** The process attempting to connect to the TAGENT could not successfully negotiate an encryption strength.
- Action There are many ways to fix this problem. One is to change the encryption parameters in the NETWORK section for the connecting machine to be compatible with the options with which the remote tlisten was started. The second is to kill the remote tlisten, and restart it using different parameters for the -z and -Z options. If you do not specify any -z or -Z options to the tlisten process, then by default it will speak any encryption protocol allowed in the currently installed package. To find out which package is installed on any site, run the command tmadmin -v. If your application is connecting to an older site, then you must configure the system such that it can speak 0 bits of encryption to the older site.

# **4249 ERROR: Could not get encryption handle**

- **Description** The system ran out of memory in the tlisten process while attempting to allocate an encryption handle.
- Action Check the memory on the system where the command was run. If it seems that there should be enough memory for this operation, contact your BEA TUXEDO system Technical Support.

# **4252 ERROR: -z (***sub***) is larger than 0, but the link level package is not installed**

**Description** The  $-z$  option was larger than zero. However, the link level encryption package was not installed.

Action Buy the link level encryption package. Set the  $-z$  option to 0. If you believe that you have installed the link level encryption package, contact your BEA TUXEDO system Technical Support.

# **4254 ERROR: Older client attempted to connect to secure tlisten**

- **Description** A site older than the current release attempted to contact a tlisten whose -z option was set greater than 0.
- Action When older sites are part of a BEA TUXEDO configuration, the  $-z$  option of the tlisten may have to be zero in order for proper communication between the older site and the newer site. By restarting the tlisten process with a  $-z$  option of zero (or no  $-z$  option, since by default the minimum encryption parameter is zero), then older sites may successfully connect to this tlisten process.

#### **4255 ERROR: Could not generate first encryption packet**

**Description** The link level encryption packet which contained the Diffie-Hellman key exchange information was corrupted. The network may be compromised.

**Action** Monitor your network for malicious use. Contact your BEA TUXEDO Technical Support.

# **4256 ERROR: Could not send first encryption packet**

**Description** An error occurred in the network when attempting to send an encryption packet.

Action Check the network on the system where the tlisten is running. If it seems that the network is working properly, contact your BEA TUXEDO Technical Support.

#### **4257 ERROR: Encryption negotiation failure**

**Description** The process attempting to connect to the tlisten could not successfully negotiate an encryption strength.

Action There are many ways to fix this problem. One is to change the encryption parameters in the NETWORK section for the connecting machine to be compatible with the options with which the remote tlisten was started. The second is to kill the remote tlisten, and restart it using different parameters for the  $-z$  and  $-Z$  options. If you do not specify any  $-z$  or  $-Z$  options to the tlisten process, then by default it will speak any encryption protocol allowed in the currently installed package. To find out which package is installed on any site, run the command  $t$ madmin  $-v$ . If your application is connecting to an older site, then you must configure the system such that it can speak 0 bits of encryption to the older site.

# **4258 ERROR: fatal error while negotiating encryption parameters**

- **Description** The link level encryption packet which contained the Diffie-Hellman key exchange information was corrupted. The network may be compromised.
- Action Monitor your network for malicious use. Contact your BEA TUXEDO system Technical Support.

# **4259 ERROR: Minimum encryption (***num***) is larger than 0, but the link level package is not installed**

- **Description** The BRIDGE or BSBRIDGE could not boot because it was not configured correctly. The MINENCRYPTBITS field in the NETWORK section was set to a value greater than 0. No encryption package is installed.
- **Action** Buy and install the Link Level Encryption package or reconfigure the system such that MINENCRYPTBITS is 0.

#### **4261 ERROR: Memory allocation failure**

**Description** The system ran out of memory

**Action** Make sure that the operating system parameters are set correctly for the amount of memory on the machine and the amount of memory that can be used by a process. Reduce the memory usage on the machine or increase the amount of physical memory on the machine.

# **4262 ERROR: Could not create first diffie-hellman packet**

**Description** While generating the first link level encryption negotiation package for BRIDGE communication, an error occurred.

**Action** Monitor your network for malicious use. Contact your BEA TUXEDO system Technical Support.

# **4263 ERROR: Error sending encryption negotiation packet**

- **Description** While sending the first link level encryption negotiation package for BRIDGE communication, an error occurred.
- Action Check the network on the machine with the affected BRIDGE or BSBRIDGE.

# **4265 ERROR: Memory allocation failure**

**Description** The system ran out of memory in the BRIDGE or BSBRIDGE

**Action** Make sure that the operating system parameters are set correctly for the amount of memory on the machine and the amount of memory that can be used by a process. Reduce the memory usage on the machine or increase the amount of physical memory on the machine.

# **4266 ERROR: Could not create second diffie-hellman packet**

- **Description** While generating the second link level encryption negotiation package for BRIDGE communication, an error occurred.
- **Action** Monitor your network for malicious use. Contact your BEA TUXEDO system Technical Support.

# **4267 ERROR: Error sending encryption negotiation packet**

- **Description** While sending the second link level encryption negotiation package for BRIDGE communication, an error occurred.
- Action Check the network on the machine with the affected BRIDGE or BSBRIDGE.

#### **4268 ERROR: Encryption negotiation failed with bridge on** *site*

**Description** The BRIDGE or BSBRIDGE attempting to connect to the BRIDGE or BSBRIDGE on the given remote site could not successfully negotiate an encryption strength.

Action Change the encryption parameters in the NETWORK section for the two machines connecting to each other to be compatible.

#### **4269 ERROR: System error during negotiation with bridge on** *site*

**Description** A system error occurred during link level encryption negotiation.

**Action** Monitor your network for malicious use. Contact your BEA TUXEDO system Technical Support.

# **4271 ERROR: System error during negotiation with bridge on** *site*

**Description** A system error occurred during link level encryption negotiation.

**Action** Monitor your network for malicious use. Contact your BEA TUXEDO system Technical Support.

# **4272 ERROR: Could not agree on encryption strength**

**Description** A system error occurred during link level encryption negotiation.

**Action** Monitor your network for malicious use. Contact your BEA TUXEDO system Technical Support.

# **4274 ERROR: Could not send saved messages to** *site*

- **Description** While the BRIDGE or BSBRIDGE is negotiating the link level encryption parameters, messages to the remote BRIDGE are saved. An error occurred while sending these saved messages to the remote BRIDGE after the negotiation was complete.
- Action Check the network on the machine with the affected BRIDGE or BSBRIDGE.

#### **4275 ERROR: Cannot start servers, error reading \*SERVERS section**

**Description** During the tmboot process, the SERVERS section of the configuration file could not be read.

**Action** Verify that the environment variable TUXCONFIG is set correctly and exported. Make sure the TUXCONFIG file is not corrupted (try a tmunloadcf). Verify that the TUXCONFIG file was propagated to all machines in the configuration.

**See Also** tmboot (1), tmunloadcf (1)

#### **4276 ERROR: Can't shutdown servers, error reading \*SERVERS section**

**Description** During the tmshutdown process, the SERVERS section of the configuration file could not be read.

**Action** Verify that the environment variable TUXCONFIG is set correctly and exported, or that TUXCONFIG is not corrupted (try a tmunloadcf)

# **4277 ERROR: Remote BBL boot failed. Try running pclean before booting**

- **Description** A remote machine has been marked as partitioned, but has not been cleaned from the bulletin board using the tmadmin pclean command (or the equivalent MIB operation).
- Action First pclean the remote machine by using tmadmin (or the GUI, or the MIB). Once the pclean has completed successfully, try to boot the remote BBL again. If the remote boot fails again, contact your BEA TUXEDO system Technical Support.

# **4279 ERROR: Error detected during mutual authentication**

**Description** The tlisten could not access the authentication files.

Action Make sure that the administrator has read privileges on the \$TUXDIR/udataobj/tlisten.pw file or the \$APPDIR/.adm/tlisten.pw file. Monitor your network for malicious use. Contact your BEA TUXEDO system Technical Support.

# **4280 ERROR: Error detected during mutual authentication with** *val*

**Description** The remote tlisten could not access the authentication files.

Action Make sure that the administrator has read privileges on the \$TUXDIR/udataobj/tlisten.pw file or the \$APPDIR/.adm/tlisten.pw file on the remote site. Monitor your network for malicious use. Contact your BEA TUXEDO system Technical Support.

# **4281 ERROR: Cannot read password file "***file***" (errno=***val***)**

**Description** While authenticating with the tlisten process, an error occurred while reading the password file

**Action** The password file is \$TUXDIR/udataobj/tlisten.pw or \$APPDIR/.adm/tlisten.pw. Make sure that this file is not corrupted or missing. If everything in the file appears normal, contact your BEA TUXEDO system Technical Support.

# **4282 ERROR: Failed to change working directory to "***dir***" (errno =** *val***)**

- **Description** The tlisten process may attempt to change directories to \$APPDIR during authentication. If the process cannot change directories, this error may occur.
- **Action** Make sure that the APPDIR of the current application is not corrupted or missing. If everything in the directory appears normal, contact your BEA TUXEDO system Technical Support.

#### **4283 ERROR: Failed to determine file length for "***dir***" (errno =** *val***)**

**Description** While authenticating with the tlisten process, an error occurred while reading the password file.

**Action** The password file is \$TUXDIR/udataobj/tlisten.pw or \$APPDIR/.adm/tlisten.pw. Make sure that this file is not corrupted or missing. If everything in the file appears normal, contact your BEA TUXEDO system Technical Support.

#### **4284 ERROR: Authentication requested, but no password file exists**

**Description** While authenticating with the tlisten process, an error occurred while reading the password file.

**Action** The password file is \$TUXDIR/udataobj/tlisten.pw or \$APPDIR/.adm/tlisten.pw. Make sure that this file is not corrupted or missing. If everything in the file appears normal, contact your BEA TUXEDO system Technical Support.

# **4285 WARN: T L I S T E N A U T H E N T I C A T I O N I S D I S A B L E D !**

- **Description** tlisten authentication has been turned off. No site will be authenticated. Be warned that the tlisten may be the site of a security breach.
- Action The password file is \$TUXDIR/udataobj/tlisten.pw or \$APPDIR/.adm/tlisten.pw. The password file is a plain-text file where each line (up to 20) contains a password. The password file on the remote site must contain at least one password which is the same as a password on the local site. If you create this file, and restart the tlisten or other process which may have to speak to the tlisten, then this warning will not be displayed. If this warning is not displayed, then the network session with the remote site will be authenticated.

# **4286 ERROR: Password file "***file***" exists, encryption is not available**

**Description** In order to properly authenticate the tlisten session, an encryption package must be installed.

**Action** Contact your BEA TUXEDO system Technical Support.

# **4287 ERROR: Failed to open password file "***file***" (errno =** *val***)**

**Description** The system found the tlisten authentication password file, but could not open it.

Action If the host operating system has a limit on the number of open files, or the number of open files per user or the number of open files per process, then you may need to increase that limit. If it seems that there should be enough file descriptors for this operation, contact your BEA TUXEDO system Technical Support.

# **4288 WARN: More than** *val* **passwords found in file**

**Description** The tlisten authentication file will only accept the first twenty passwords. All subsequent passwords will be ignored.

**Action** Limit the number of passwords in the tlisten password authentication file to twenty.

# **4289 WARN: Password #***val* **is greater than** *val* **chars**

**Description** Passwords found in the tlisten authentication file can only be the specified number of characters long. All characters after the maximum number of characters will be ignored.

Action Limit the number of characters for each password in the tlisten password authentication file to the specified amount.

#### **4290 ERROR: No passwords in password file**

**Description** There must be at least one password in the password authentication file in order for tlisten authentication to work properly.

**Action** The password file is \$TUXDIR/udataobj/tlisten.pw or \$APPDIR/.adm/tlisten.pw. Add a password to the password file. One suggestion for a password is abracadabra.

# **4291 ERROR: S E C U R I T Y V I O L A T I O N ! Remote site may be compromised.**

**Description** The remote site did not have a matching password in its password file.

Action Make sure that there is a password on the local site which matches one of the passwords on the remote site. Monitor your network for malicious use. Contact your BEA TUXEDO system Technical Support.

#### **4292 ERROR: Transport failure during authentication**

**Description** The network returned an error during authentication with the tlisten.

Action Check the network on the system where the command was run. If the network is OK, contact your BEA TUXEDO system Technical Support.

#### **4293 ERROR: Failed to authenticate with remote process (tperrno=***val***)**

**Description** Authentication with the remote tlisten failed.

Action Make sure that there is a password on the local site that matches one of the passwords on the remote site. Monitor your network for malicious use. Contact your BEA TUXEDO system Technical Support.

# **4294 ERROR: Invalid protocol message received during authentication**

**Description** Authentication with the remote tlisten failed.

**Action** Monitor your network for malicious use. Contact your BEA TUXEDO system Technical Support.

#### **4295 ERROR: Invalid protocol message received during authentication**

**Description** Authentication with the remote tlisten failed.

**Action** Monitor your network for malicious use. Contact your BEA TUXEDO system Technical Support.

# **4306 ERROR: Could not send saved messages to** *site*

**Description** While the BRIDGE or BSBRIDGE is negotiating the link level encryption parameters, messages to the remote BRIDGE are saved. An error occurred while sending these saved messages to the remote BRIDGE after the negotiation was complete.

Action Check the network on the machine with the affected BRIDGE or BSBRIDGE.

#### **4307 ERROR: Cannot ASCII encode password (errno =** *val***)**

**Description** An error occurred while converting a non-ASCII tlisten password file into ASCII for authentication purposes.

**Action** Contact your BEA TUXEDO system Technical Support.

#### **4309 WARN: Invalid protocol response from** *site*

**Description** The tlisten on the remote site sent an invalid link level encryption negotiation opcode.

Action The tlisten on the remote site may be attempting to circumvent link level encryption. Monitor your network for malicious use. Contact your BEA TUXEDO system Technical Support.

# **4310 ERROR: Could not get first Diffie-Hellman packet**

**Description** The process attempting to contact the tlisten could not generate the first encryption packet.

**Action** Contact your BEA TUXEDO system Technical Support.

# **4311 ERROR: NADDR parameter is not a correct internet address.**

**Description** The NADDR parameter in the NETWORK section of the UBBCONFIG file was not in the correct format.

**Action** Any address in the NADDR field that starts with // must be a valid internet address. The following formats are recognized by the system: //host.name:port\_number and //#.#.#.#:port\_number. Other formats may be recognized. Change the NADDR field to comply with the known formats. If you believe that your address is in the proper format, contact your BEA TUXEDO system Technical Support.

#### **4312 ERROR: NLSADDR parameter is not a correct internet address.**

- **Description** The NLSADDR parameter in the NETWORK section of the UBBCONFIG file was not in the correct format.
- **Action** Any address in the NLSADDR field which starts with // must be a valid internet address. The following formats are recognized by the system: //host.name:port\_number and //#.#.#.#:port\_number. Other formats may be recognized. Change the NLSADDR field to comply with the known formats. If you believe that your address is in the proper format, contact your BEA TUXEDO system Technical Support.

#### **4313 ERROR: Remote node can't interpret internet address**

- **Description** A BEA TUXEDO system release greater than or equal to Release 6.3 attempted to send an internet address to an older release.
- **Action** Releases of the BEA TUXEDO system prior to the Release 6.3 release do not understand the internet address naming schemes. When interoperating with an older release, the older method of specifying addresses must be used. Replace internet addresses with the older "0x" style of address.

# **4314 ERROR: An error occurred when** *val* **attempted to access the service manager**

**Description** While attempting to get the NT service name, an error occurred while opening the service manager.

**Action** Contact your BEA TUXEDO system Technical Support.

# **4315 ERROR: An error occurred when** *val* **attempted to allocate memory**

**Description** While attempting to get the NT service name the task ran out of memory.

Action Check the memory on the system where the command was run. If it seems that there should be enough memory for this operation, contact your BEA TUXEDO system Technical Support.

#### **4316 ERROR: An error occurred when** *val* **attempted to set the service status**

**Description** While attempting to set the NT service status an error occurred.

Action Contact your BEA TUXEDO system Technical Support.

# **4317 ERROR: An error occurred when** *val* **attempted to register the service**

**Description** While attempting to register the NT service an error occurred. **Action** Contact your BEA TUXEDO system Technical Support.

# **4318 ERROR: An error occurred when** *val* **attempted to set the service status Description** While attempting to set the NT service status an error occurred. **Action** Contact your BEA TUXEDO system Technical Support.

**4319 ERROR: An error occurred when** *val* **attempted to access the registry Description** While attempting to access the NT registry an error occurred. **Action** Contact your BEA TUXEDO system Technical Support.

**4320 ERROR: An error occurred when** *val* **attempted to access the registry Description** While attempting to access the NT registry an error occurred. **Action** Contact your BEA TUXEDO system Technical Support.

# **4322 ERROR: An error occurred when** *val* **attempted to start the service**

**Description** While attempting to start the specified NT service an error occurred.

**Action** Contact your BEA TUXEDO system Technical Support.

# **4323 INFO: Listener Process Started**

**Description** The tlisten process has started properly

Action No action necessary.

# **4324 ERROR: can't create buffer - tpalloc() failed -** *val*

# **Description** A memory allocation failure occurred in tmconfig

Action Make sure that the operating system parameters are set correctly for the amount of memory on the machine and the amount of memory that can be used by a process. Reduce the memory usage on the machine or increase the amount of physical memory on the machine.

# **4325 ERROR: tpcall() failed,** *val*

**Description** While tmconfig was processing a request, tpcall failed.

Action Check the error code that tpcall returned. Check the userlog to see if any more information is available. Contact your BEA TUXEDO system Technical Support.

# **4328 ERROR: Memory allocation failure**

**Description** While tlisten was allocating memory for the network address it ran out of memory.

Action Make sure that the operating system parameters are set correctly for the amount of memory on the machine and the amount of memory that can be used by a process. Reduce the memory usage on the machine or increase the amount of physical memory on the machine.

# **4329 ERROR: Memory allocation failure**

**Description** While tlisten was allocating memory for the network address it ran out of memory.

Action Make sure that the operating system parameters are set correctly for the amount of memory on the machine and the amount of memory that can be used by a process. Reduce the memory usage on the machine or increase the amount of physical memory on the machine.

# **4330 ERROR: Illegal character in the address** *val*

**Description** An illegal tlisten network address was specified.

Action Specify the tlisten network address with the -1 option.

# **4331 ERROR: can't execute** *val*

**Description** The AS400 could not execute the given command.

Action Check the command syntax to be sure it is proper. If it is proper and the executable referenced in the command line is currently executable, contact your BEA TUXEDO system Technical Support.

# **4332 ERROR: can't execute** *val*

**Description** The AS400 could not execute the given command.

Action Check the command syntax to be sure it is proper. If it is proper and the executable referenced in the command line is currently executable, contact your BEA TUXEDO system Technical Support.

# **4333 ERROR: Memory allocation failure**

**Description** Memory allocation failed while building a server.

Action Make sure that the operating system parameters are set correctly for the amount of memory on the machine and the amount of memory that can be used by a process. Reduce the memory usage on the machine or increase the amount of physical memory on the machine.

# **4334 ERROR: Memory allocation failure**

**Description** The AS400 ran out of memory in the tmloadcf process.

Action Make sure that the operating system parameters are set correctly for the amount of memory on the machine and the amount of memory that can be used by a process. Reduce the memory usage on the machine or increase the amount of physical memory on the machine.

# **4335 ERROR: Memory allocation failure**

**Description** The AS400 ran out of memory in the tmloadcf process.

**Action** Make sure that the operating system parameters are set correctly for the amount of memory on the machine and the amount of memory that can be used by a process. Reduce the memory usage on the machine or increase the amount of physical memory on the machine.

# **4336 ERROR: Could not get application parameters**

**Description** tmconfig could not find the TUXCONFIG file or could not read the TUXCONFIG file.

**Action** Ensure that the TUXCONFIG environment variable points to the appropriate configuration file. If the configuration file does not exist, it can be created from the UBBCONFIG file using tmloadcf. If it does exist, the file may be corrupted, or may have been a file generated by an older release of BEA TUXEDO system. Shut down the system, remove the file, and recreate it with tmloadcf. If the trouble persists, contact your BEA TUXEDO system Technical Support.

# **4337 ERROR: TUXCONFIG is not set**

**Description** The TUXCONFIG environment variable must be set for tmconfig to work properly

Action Set the TUXCONFIG environment variable to point to the TUXCONFIG file of the application which you would like to configure.

# **4338 ERROR: TUXCONFIG is not set**

**Description** The TUXCONFIG environment variable must be set for ud or ud32 to work properly

Action Set the TUXCONFIG environment variable to point to the TUXCONFIG file of the application you would like to use ud or ud32 on.

# **4339 ERROR: Could not get application parameters**

**Description** ud or ud32 could not find the TUXCONFIG file or could not read the TUXCONFIG file.

**Action** Ensure that the TUXCONFIG environment variable points to the appropriate configuration file. If the configuration file does not exist, it can be created from the UBBCONFIG file using tmloadcf. If it does exist, the file may be corrupted, or may have been a file generated by an older release of BEA TUXEDO system. Shut down the system, remove the file, and recreate it with tmloadcf. If the trouble persists, contact your BEA TUXEDO system Technical Support.

# **4340 ERROR: Could not establish network address** *val* **- check device and address**

**Description** The BRIDGE process could not establish its listening address for incoming network connections.

**Action** Check the NADDR and BRIDGE parameters for this machine in the NETWORK section of the configuration file.

# **4341 ERROR: Missing port number in the address** *val*

**Description** The BRIDGE process could not establish a connection to the remote machine and address. There may be networking problems, or the remote machine may have crashed.

- 
- Action **Check** that the remote machine is up.
	- Check network connectivity between the machines.
	- Check that the BRIDGE is running on the remote machine at the given address.

The BRIDGE process will automatically reestablish a connection between the machines on demand, when possible. To prevent thrashing, the link will be suspended for five minutes if an automatic reconnect attempt fails. No further automatic reconnection attempts are made during this interval. If desired, use tmadmin(1)'s reconnect command to initiate a reconnection attempt manually. Manual attempts are allowed during the five-minute suspension interval.

# **4342 ERROR: Unable to reconnect to** *machine***,** *address*

**Description** The BRIDGE process could not reconnect to *machine* during recovery from a networking problem.

- Action **Check** that machine is up.
	- Check network connectivity between the machines.
	- Check that the BEA TUXEDO system is running on *machine*.
	- The BRIDGE processes will automatically reestablish a connection between the machines on demand, when possible. To prevent thrashing, the link will be suspended for five minutes if an automatic reconnect attempt fails. No further automatic reconnection attempts are made during this interval.
	- If desired, use tmadmin(1)'s reconnect command to initiate a reconnection attempt manually. Manual attempts are allowed during the five-minute suspension interval.
- **See Also** Messages 1375 and 1374 and tmadmin (1)'s reconnect command

# **4343 ERROR: Could not establish listening endpoint** *address*

**Description** tlisten could not establish an endpoint for listening at the given *address*.

**Action** Ensure that the listening endpoint is free for use by the tlisten process. If it is not, choose a different endpoint. On some operating systems, there is a long delay while the listening port is cleared. Wait 5 minutes, and try the command again.

# **4344 ERROR: Can't put FLDTBLDIR32 into environment**

**Description** An error occurred while  $t_{\text{mconfig32}}$  was setting the FLDTBLDIR32 variable.

**Action** Contact your BEA TUXEDO system Technical Support.

# **4345 ERROR: Can't put FIELDTBLS32 into environment**

**Description** An error occurred while  $t_{\text{mconf}}$  is 32 was setting the FLDTBLDIR32 variable.

Action Contact your BEA TUXEDO system Technical Support.

# **4346 ERROR: Cannot run** *command* **on /etc/passwd**

**Description** command (tpaddusr, tpmodusr, or tpdelusr) was run with a filename of /etc/passwd. These commands may delete important information from /etc/passwd and cannot be used to modify it directly.

Action Modify the /etc/passwd file directly using a text editor or use a different user file.

# **4347 ERROR: Memory allocation failure**

**Description** While checking the status of the sbbl process, the DBBL or BBL ran out of memory.

Action Make sure that the operating system parameters are set correctly for the amount of memory on the machine and the amount of memory that can be used by a process. Reduce the memory usage on the machine or increase the amount of physical memory on the machine.

# **4348 ERROR: An error has occurred in completing the MIB request**

- **Description** The sbbl was not able to finish a MIB request. The DBBL or BBL sent a message to that effect to the requestor.
- **Action** Check the log for related messages.

#### **4349 ERROR: Memory allocation failure**

**Description** While checking the status of the sbbl process, the DBBL or BBL ran out of memory.

Action Make sure that the operating system parameters are set correctly for the amount of memory on the machine and the amount of memory that can be used by a process. Reduce the memory usage on the machine or increase the amount of physical memory on the machine.

#### **4350 INFO: BBL started on** *machine* **- Release** *val*

**Description** This message indicates that a new machine has been booted and records the internal release number. This information may be useful to BEA TUXEDO system support, if necessary.

Action No action necessary.

# **4351 INFO: BBL on** *machine* **- Release** *val*

**Description** This message is printed by the DBBL during the first sanity check after midnight for each booted machine. This information may be useful to BEA TUXEDO system support, if necessary.

Action No action necessary.

# **4352 WARN: Service name must be <=** *len* **characters in length;** *val* **will be truncated**

- **Description** While building a server, one of the specified service names is longer than the maximum allowed. The name will be truncated.
- Action No action is required. However, it is recommended that the name be shortened to the maximum allowed, as indicated by the message.

# **4353 ERROR: Port number cant be bigger than** *max-port* **in the address** *address*

**Description** The port number portion of *address* is too large.

Action Any address which starts with // must be a valid internet address. The following formats are recognized by the system: //host.name:port\_number and //#.#.#.#:port\_number. Other formats may be recognized. port\_number must be less than *max-port*. Ensure that the port\_number portion of *address* complies with this limit.

#### **4354 ERROR: Can't parse the address** *address*

**Description** While attempting to resolve *address*, an error occurred.

Action Any address which starts with // must be a valid internet address. The following formats are recognized by the system: //host.name:port\_number and //#.#.#.#:port\_number. Other formats may be recognized. Make sure that DNS is working properly in your network, and that the host name and port number portion of *address* can be located by your server.

# **4355 ERROR: Unable to determine license level**

**Description** An error occurred while retrieving the current license attributes.

**Action** Contact your BEA TUXEDO system Technical Support.

# **4356 ERROR: No license for /Events**

**Description** You do not have a license to use /Events.

**Action** Purchase a license for /Events. If you believe that you own and have installed the license for /Events, contact your BEA TUXEDO system Technical Support.

# **4357 ERROR: Unable to determine license level**

**Description** An error occurred while retrieving the current license attributes.

**Action** Contact your BEA TUXEDO system Technical Support.

# **4358 ERROR: No license for /Events**

**Description** You do not have a license to use /Events.

**Action** Purchase a license for /Events. If you believe that you own and have installed the license for /Events, contact your BEA TUXEDO system Technical Support.

# **4359 ERROR: Unable to determine license level**

**Description** An error occurred while retrieving the current license attributes.

**Action** Contact your BEA TUXEDO system Technical Support.

# **4360 ERROR: No license for Transactions**

**Description** You do not have a license to use Transactions.

**Action** Purchase a license for Transactions. If you believe that you own and have installed the license for Transactions, contact your BEA TUXEDO system Technical Support.

# **4363 ERROR: Unable to allocate message buffter**

- **Description** Message allocation failed for getting a message buffer by sbbl when sending message to DBBL to update sbbl sanity table.
- Action Ensure that the operating system parameters are set correctly for the amount of memory on the machine and the amount of memory that can be used by a process. Reduce the memory usage on the machine or increase the amount of physical memory on the machine.

# **4364 ERROR: Can not get DBBL record from BB**

**Description** sbbl cannot find DBBL entry in the Bulletin Board. The Bulletin Board may be corrupted.

**Action** Contact your BEA TUXEDO system Technical Support.

# **4365 ERROR: Can not send msg to DBBL**

**Description** sbbl cannot send message to DBBL to update sbbl sanity table.

**Action** Contact your BEA TUXEDO system Technical Support.

#### **4366 ERROR: An error has occurred in completing the MIB request**

- **Description** DBBL took actions to send an error message to the blocking MIB operation requestor when DBBL found an expired entry in the sbbl sanity table. The possible cause could be sbbl cannot successfully register with Bulletin Board.
- **Action** Reduce the number of blocking MIB operation at the same time. If the problem still occurs contact your BEA TUXEDO system Technical Support.

# **4367 ERROR: An error has occurred in completing the MIB request**

**Description** sbbl took actions to send an error message to the blocking MIB operation requestor when sbbl cannot successfully register with Bulletin Board as a regular client process.

**Action** Reduce the number of blocking MIBS operation at the same time. If the problem still occurs contact your BEA TUXEDO system Technical Support.

#### **4368 ERROR: Could not allocate internal TPINIT typed buffer**

- **Description** Memory allocation failed for getting a TPINIT buffer by sbbl when registering with Bulletin Board as a regular client.
- Action Ensure that the operating system parameters are set correctly for the amount of memory on the machine and the amount of memory that can be used by a process. Reduce the memory usage on the machine or increase the amount of physical memory on the machine.

# **4369 WARN: DBBLWAIT \* 2 is greater than BLOCKTIME. DBBLWAIT =** *val***,BLOCKTIME =** *val*

**Description** The value used for DBBLWAIT (\* 2) is greater than the value in BLOCKTIME.

Action Check the values used for both variables and adjust accordingly.

#### **4370 WARN: DBBLWAIT \* 2 is greater than BLOCKTIME. DBBLWAIT =** *val***,BLOCKTIME =** *val*

**Description** The value used for DBBLWAIT (\* 2) is greater than the value in BLOCKTIME.

Action Check the values used for both variables and adjust accordingly.

# **4371 ERROR: Can't resolve host name in address** *address*

**Description** While attempting to resolve the host name portion of *address*, an error occurred.

Action Any address which starts with // must be a valid internet address. The following formats are recognized by the system: //host.name:port\_number and //#.#.#.#:port\_number. Other formats may be recognized. Make sure that DNS is working properly in your network, and that the host name portion of *address* can be located by your DNS server.

# **4372 ERROR: Unknown address type:** *address*

**Description** The given *address* does not correspond to a type known by the system.

Action The BEA TUXEDO system understands several types of address format. Addresses which start with // must be internet addresses. Addresses which start with 0x are hexadecimal representations of the address. Other formats may or may not be understood by the BEA TUXEDO system.

# **4373 ERROR: Can't resolve port number in address** *address*

**Description** While attempting to resolve the port number portion of *address*, an error occurred.

Action Any address which starts with // must be a valid internet address. The following formats are recognized by the system: //host.name:port\_number and //#.#.#.#:port\_number. Other formats may be recognized. Make sure that DNS is working properly in your network, and that the port number portion of *address* can be located by your server.

# **4374 ERROR: Can't convert the address** *address* **to binary format**

**Description** An error occurred while converting *address* to an internal binary representation.

**Action** Contact your BEA TUXEDO system Technical Support.

# **4393 ERROR: tprealloc for TPINIT failed -** *reason-code*

**Description** ud or ud32 could not resize the TPINIT buffer

Action ud or ud32 may attempt to resize the TPINIT buffer when there is more user authentication data than expected. *reason-code* may provide insight into the cause of this failure. Make sure enough memory exists on the system running ud or ud32. If it appears that there should be enough memory to ud or ud32, and this error happens consistently, contact the BEA TUXEDO system Technical Support.

#### **4376 WARN: Incompatible license information (***val***)**

- **Description** While booting a new node, the licensed features did not match those features licensed on the master node. This could potentially cause inconsistent results if the master node is migrated to this site or if certain capabilities are accessed from that site.
- Action Ensure that the license file in  $STUXDIR/udatabj$  on each machine in the application has the same features licensed to insure consistent behavior.

# **4377 ERROR: Permissions violation on SET request**

- **Description** A permissions violation has occurred while attempting to process an /AdminAPI SET request on the indicated class object. The attribute TA\_BADFLD is set on the reply to indicate the field that is in violation of permissions.
- **Action** The administrator can tune permissions for any attribute user combination to the maximum supported by the system. However, write access is not supported on all attributes in all class object states. Therefore, the update may need to be delayed until the class object is in a different state.

# **4378 ERROR: temp file creation failed**

**Description** Creation of a temporary file in tmconfig using crtsrcpf on the AS/400 failed.

Action Ensure that there is sufficient space in /qsys.lib/qtemp.lib and re-run the operation.

#### **4379 ERROR: temp file creation failed**

**Description** Creation of a temporary file in tmconfig using crtsrcpf on the AS/400 failed.

Action Ensure that there is sufficient space in /qsys.lib/qtemp.lib and re-run the operation.

# **4381 ERROR: You do not have a valid TUXEDO SDK license**

**Description** buildclient(1) was running without having a valid BEA TUXEDO system SDK license (e.g., only an RTK license was installed).

Action Buy a BEA TUXEDO system SDK license.

# **4382 ERROR: You do not have a valid TUXEDO SDK license**

**Description** builds erver(1) was running without having a valid BEA TUXEDO system SDK license (e.g., only an RTK license was installed).

Action Buy a BEA TUXEDO system SDK license.

#### **4383 ERROR: Memory allocation failure**

- **Description** An attempt to dynamically allocate memory from the operating system using malloc failed while parsing the UBBCONFIG file.
- Action Ensure that the operating system parameters are set correctly for the amount of memory on the machine and the amount of memory that can be used by a process. Reduce the memory usage on the machine or increase the amount of physical memory on the machine.

#### **4384 ERROR: Memory allocation failure**

- **Description** An attempt to dynamically allocate memory from the operating system using malloc failed while parsing the UBBCONFIG file.
- Action Ensure that the operating system parameters are set correctly for the amount of memory on the machine and the amount of memory that can be used by a process. Reduce the memory usage on the machine or increase the amount of physical memory on the machine.

# **4385 WARN: value** *val* **does not fit in character**

**Description** While parsing the UBBCONFIG file, a hex escape sequence was found with a value larger than will fit in a single character (i.e., greater than  $0 \times f f$ ).

Action Correct the value and re-run tmloadcf(1).

#### **4386 WARN: dubious escape** *val*

**Description** While parsing the UBBCONFIG file, a backslash escape preceding a character that is not a valid escape sequence (t, n, f, b, r, 0, backslash, n, x, or X).

Action Correct the value and re-run tmloadcf(1).

# **4387 WARN: value** *val* **does not fit in character**

**Description** While parsing the UBBCONFIG file, an octal escape sequence was found with a value larger than will fit in a single character (i.e., greater than  $0 \times f f$ ).

Action Correct the value and re-run tmloadcf(1).

# **4388 WARN: dubious escape** *val*

**Description** While parsing the UBBCONFIG file, a backslash escape preceding a character that is not a valid escape sequence  $(t, n, f, b, r, 0, backslash, n, x, or X)$ .

Action Correct the value and re-run tmloadcf(1).

#### **4389 ERROR:** *string***: -F option fails to reopen stderr**

**Description** While running tmboot or tmshutdown on the AS/400, the program could not re-direct the standard error output into a file.

Action Re-run the operation. Ensure that there is sufficient file space.

#### **4390 ERROR: Cannot open file** *file* **for reading**

**Description** The event server couldn't open file *file* for reading the subscription database.

**Action** The event server reads a new copy of the subscription database from the temporary file *file*. This message indicates that the server couldn't open the temporary file for reading. Check the file system parameters and take corrective action.

# **4391 ERROR: can't open input file** *file*

**Description** An error occurred attempting to open the input file specified as  $-i$ *file* on the command line for ud or ud32.

**Action** Make sure the input file *file* exists and is readable.

# **4392 ERROR: can't open output file** *file*

**Description** An error occurred attempting to open the output file *file* for write as specified by  $-\text{ofile}$  on the command line for ud or ud32.

Action Make sure file system limit has not been exceeded and user has write permissions for the directory in which the output file is to be created.